### **DESIGN AND IMPLEMENT NFC APPLICATIONS**

#### **SESSION 4: NFC READER LIBRARY**

SW SUPPORT FOR NFC FRONTENDS AND NFC CONTROLLERS WITH CUSTOMIZED FIRMWARE

October 2016

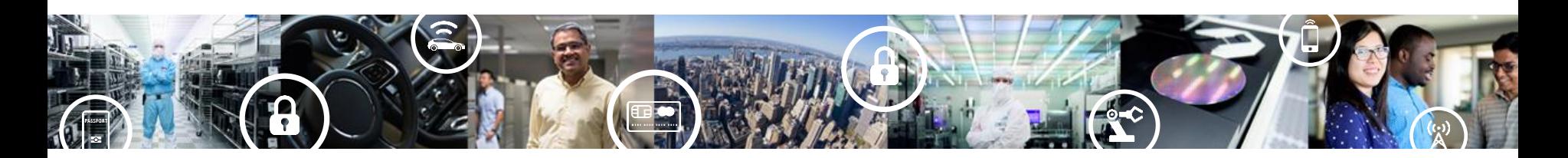

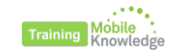

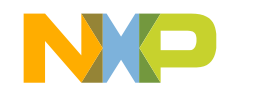

**SECURE CONNECTIONS** FOR A SMARTER WORLD

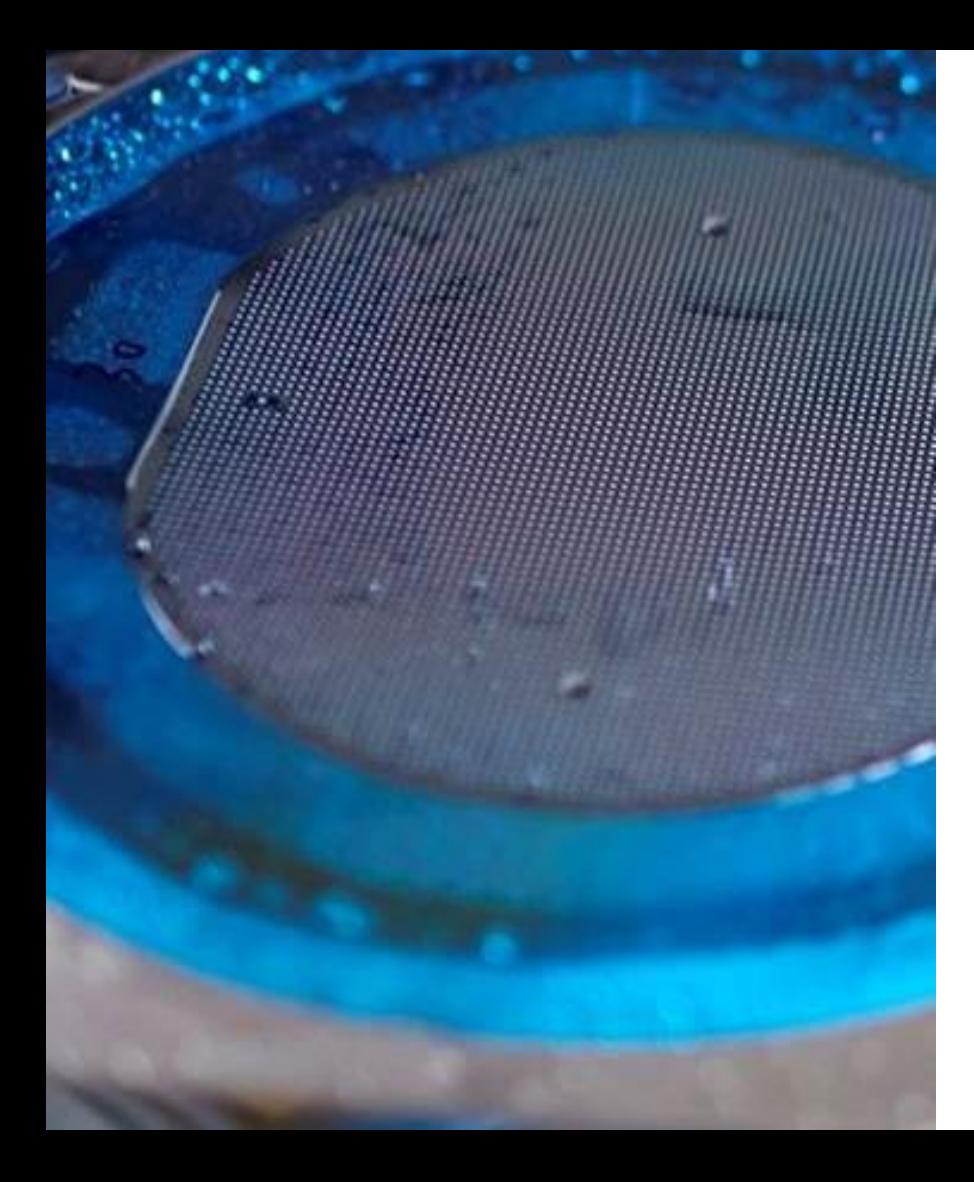

#### **Agenda**

#### **Design and implement NFC applications**

Session I, 7th September **Product support package for NXP NFC readers <https://attendee.gotowebinar.com/rt/2329750067403618817>**

Session II, 28th September **Antenna design considerations for NXP NFC reader solutions <https://attendee.gotowebinar.com/rt/282682617345186049>**

Session III, 18th October **The NFC Cockpit - the complete design tool for engineers <https://attendee.gotowebinar.com/rt/4665515186055692545>**

Session IV, 31<sup>st</sup> October **NFC Reader Library - SW support for NFC frontend solutions**

**<https://attendee.gotowebinar.com/rt/7151741873899128067>**

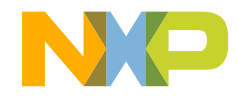

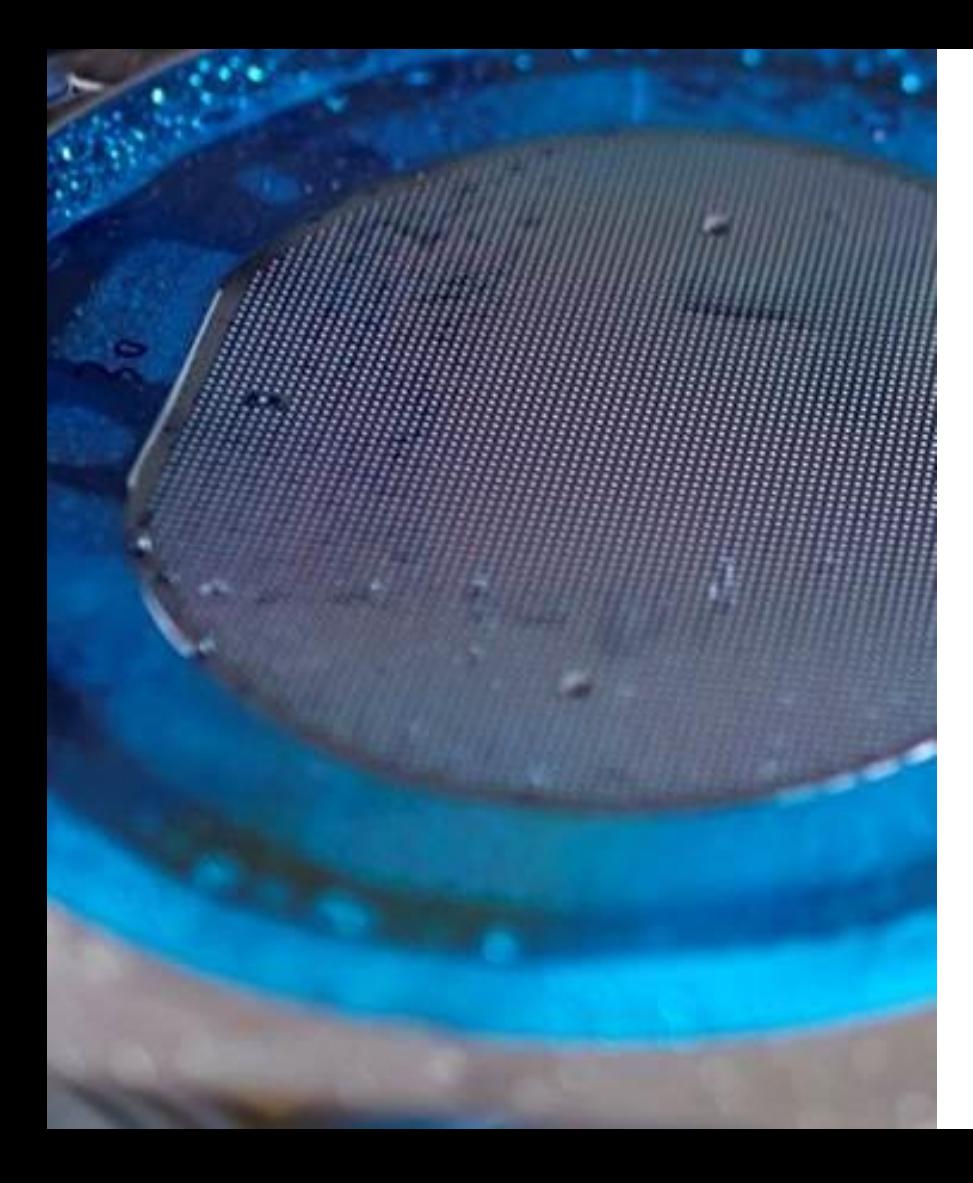

### **Agenda**

#### **Design and implement NFC applications**

#### Session 4, 31st October **NFC Reader Library: SW support for NFC frontends and NFC controllers w. custom. FW**

- ► Introduction to the NFC Reader Library
- ► NFC Reader Library architecture
- ► Using the NFC Reader Library
	- ► Building the SW stack
	- ► Discovery loop configuration
	- ► Simplified API
- ► Software examples
- ► Documentation

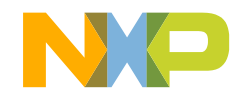

#### **Our support for NFC**

#### NFC IMPLEMENTATION PROCESS

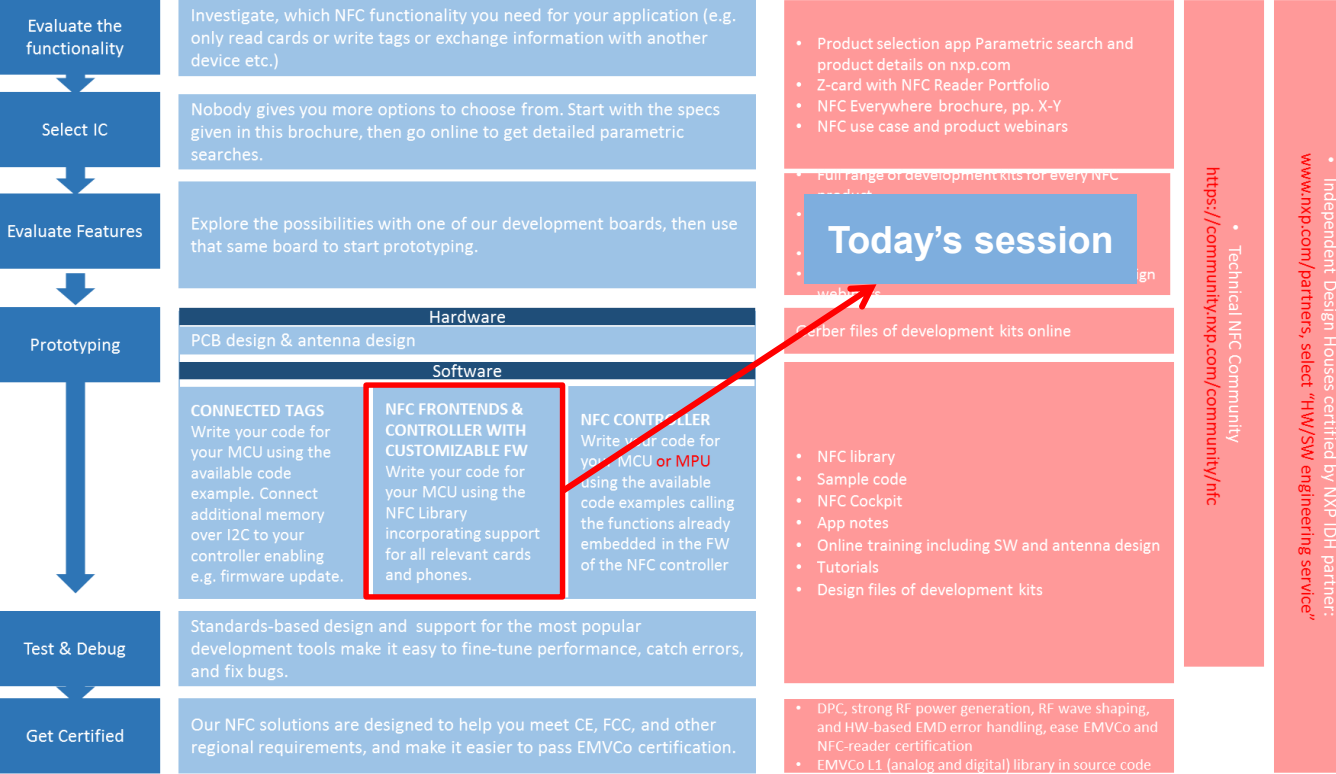

**NXP SUPPORT** 

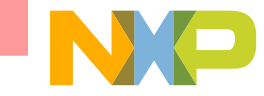

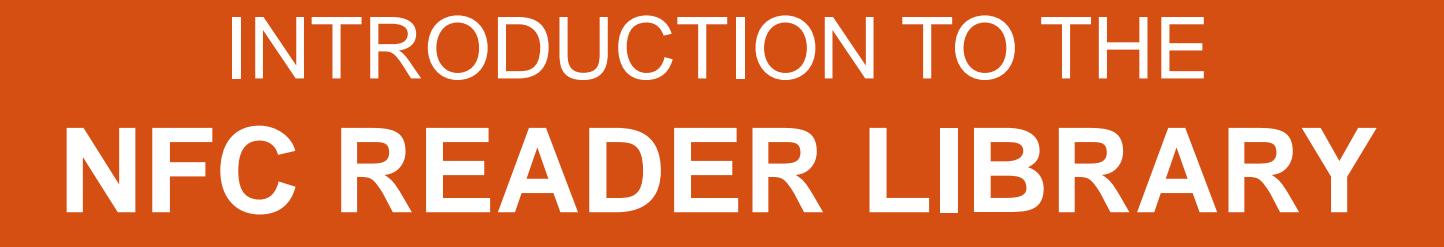

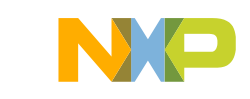

#### **Everything you need to create your own software stack and application for a contactless reader**

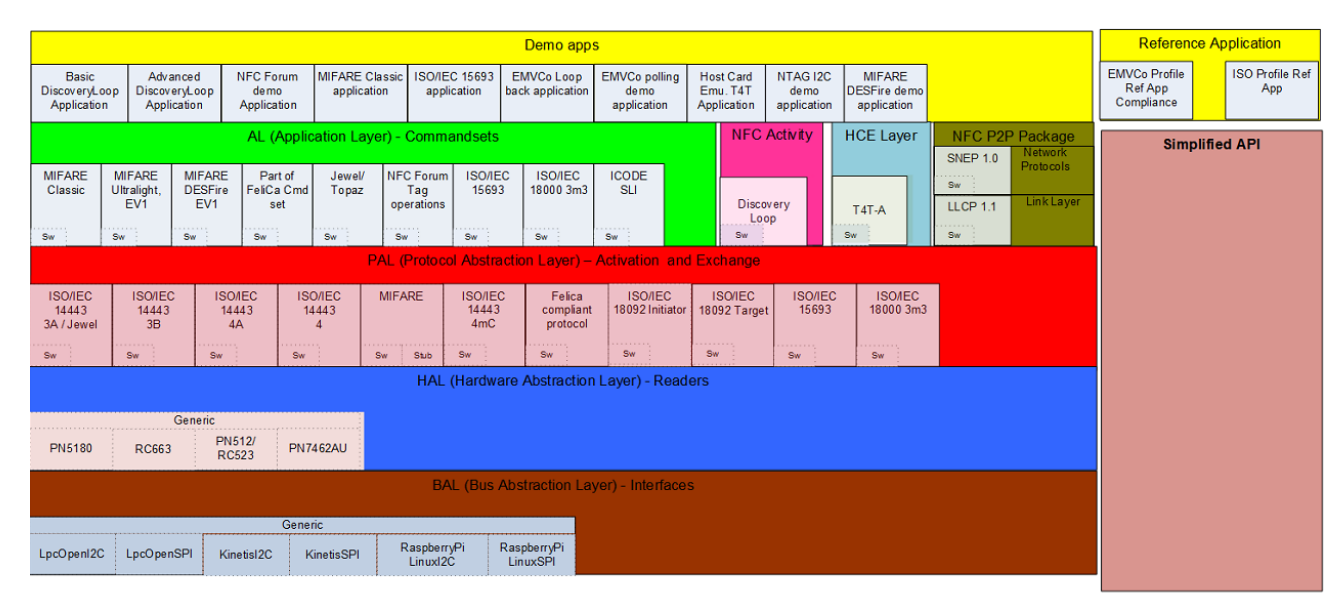

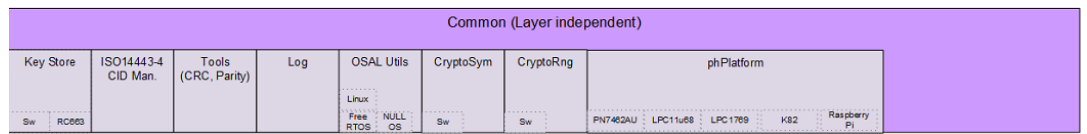

- Modular
- Multi-layered
- ANSI-C language
- Portable to multiple design environments and platforms
- Free download

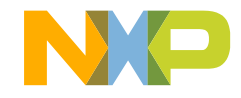

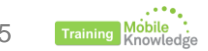

Info and source code: <http://www.nxp.com/pages/:NFC-READER-LIBRARY>

**Benefits**

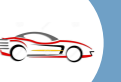

**Scalability:** *Only required software components and protocol implementations need to be enabled, so the final application has a smaller footprint.*

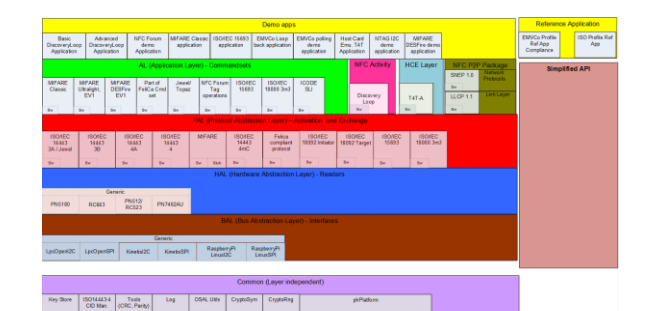

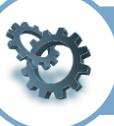

**Optimum performance**: *Fine-tune your design with built-in MCU support, interrupt-based event handling, free RTOS support and compilers that produce highly compact and efficient code.*

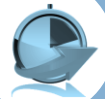

**Faster development**: *Save time and effort by using the APIs and the rich set of sample applications for all the most common functions.*

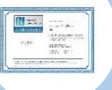

**Simpler certification**: *Get ready for certification with test applications for EMVCO L1, NFC Forum and ISO/IEC10373-6 PICC/PCD*

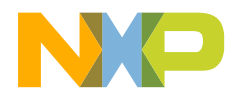

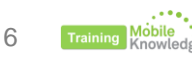

#### **The same software stack for PN512, CLRC663, PN5180 and PN7462 solutions**

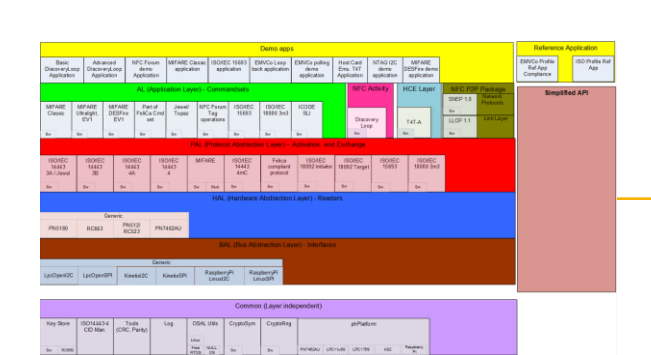

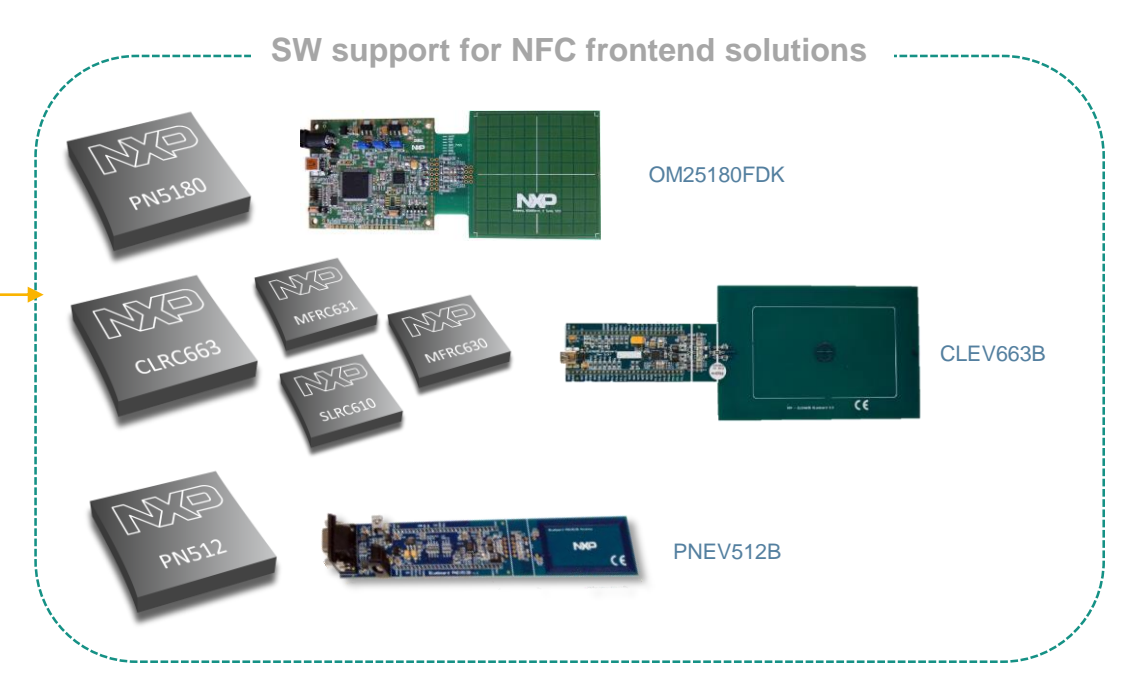

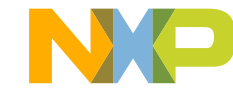

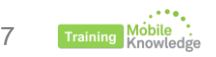

#### **The same software stack for PN512, CLRC663, PN5180 and PN7462 solutions**

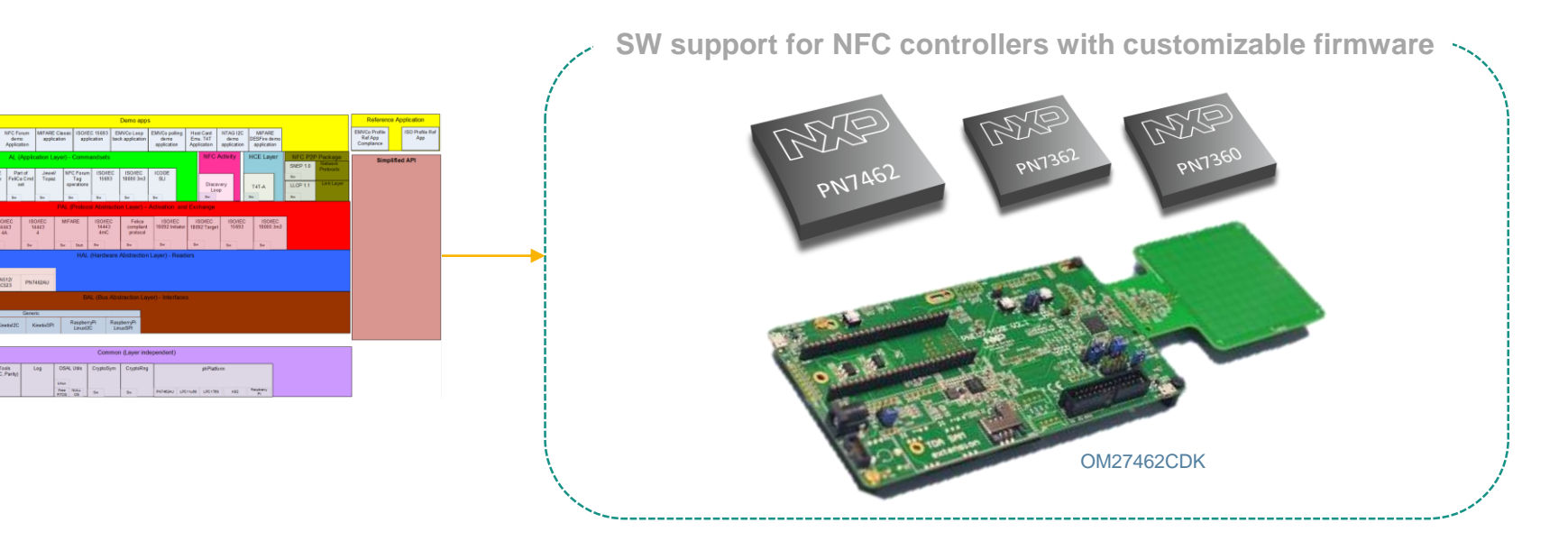

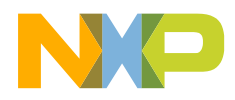

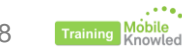

properties Kinedat2C Kinedati Raspbornes

Common (Lavar indenendant

#### **Support for multiple platforms**

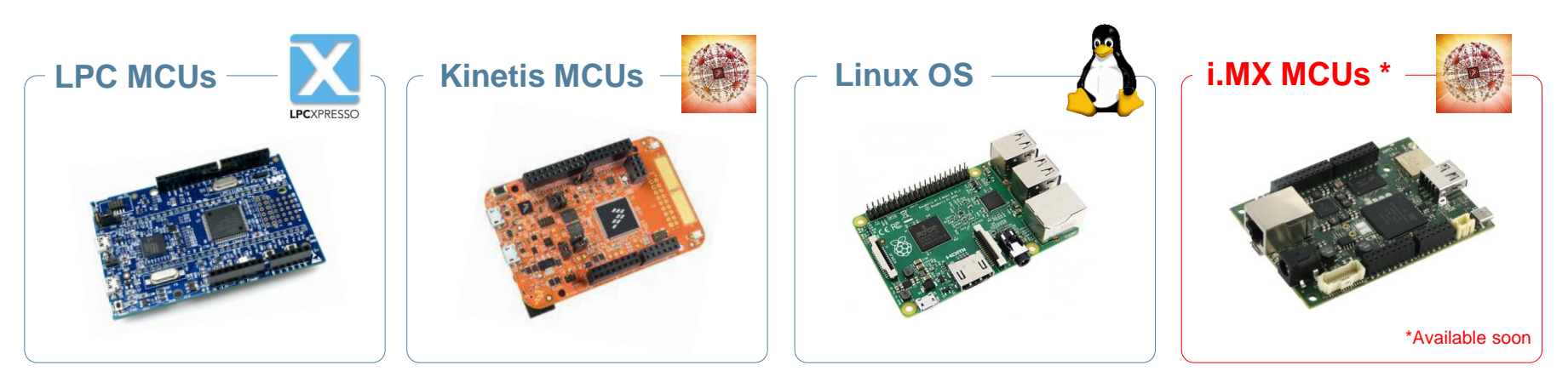

NFC Reader Library v4.040.03.001640 supports: **LPC1769/LPC11U68** connected to PNEV512B, CLEV663B and PNEV5180B boards **FRDM-K82** connected to PNEV512B, CLEV663B, PNEV5180B and PNEV7462B boards **Raspberry Pi** connected to PNEV512B, CLEV663B, PNEV5180B and PNEV7462B boards

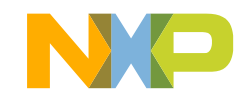

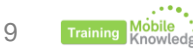

**Release contents**

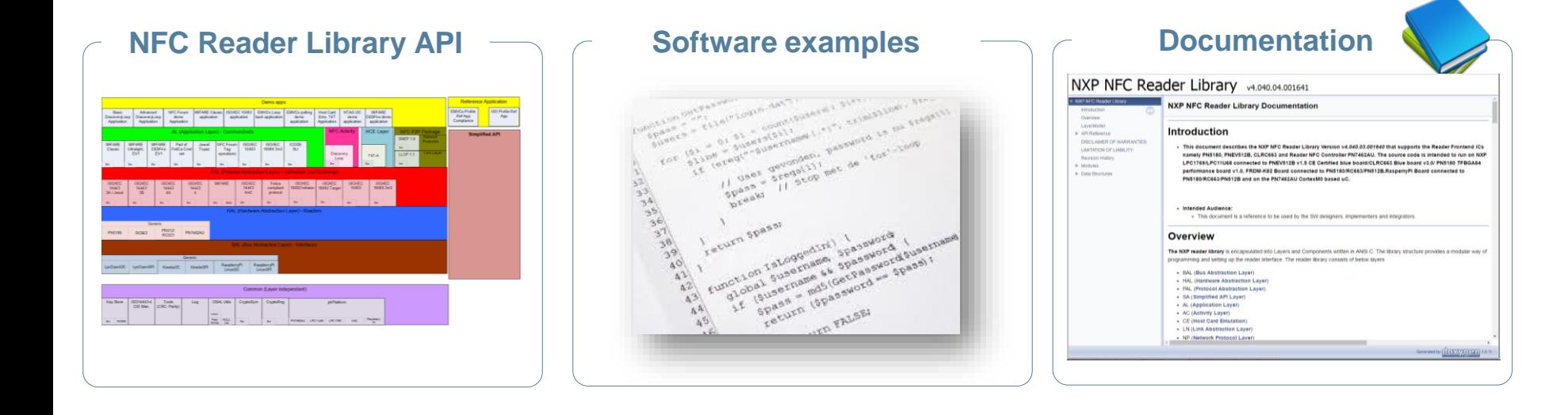

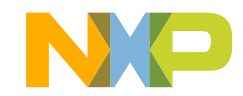

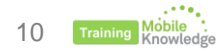

**Development environment**

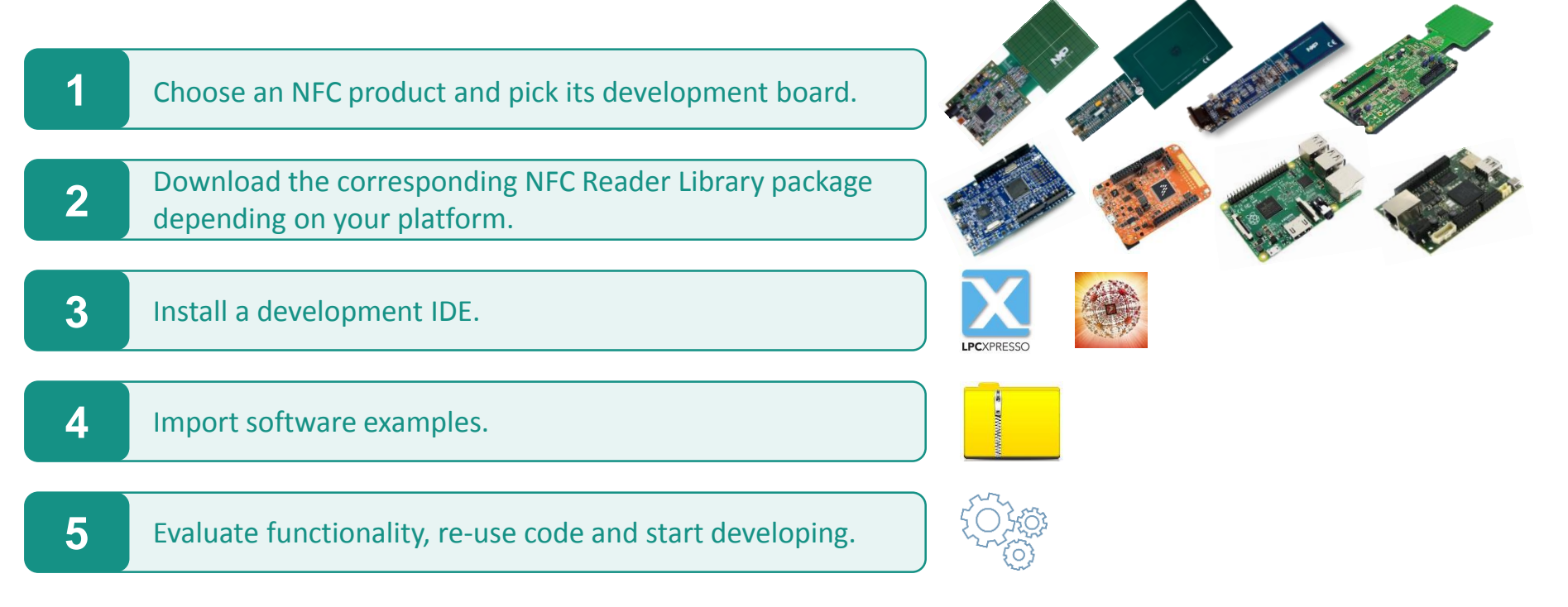

**Note**: LPC-Link2 board may be required as a stand-alone debugger as well

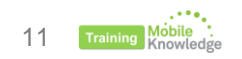

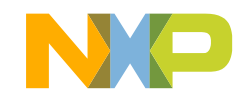

#### **Where to get it**

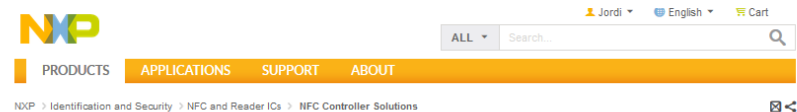

#### NFC Reader Library - Software support for NFC Frontend solutions  $\phi$

Overview Documentation

Jump To Overview Features

#### Overview

Feature complete software support library for NFC Frontend ICs. Designed to give developers a faster and simpler way to deliver NFC-enabled products. This multi-layer library, written in C, makes it easy to create NFC based applications. Special features, including interrupt-based event handling, Free RTOS support and MISRA-C compliancy, are provided along with the NFC Reader Library. The software is designed in a way to be easily portable to many different microcontrollers.

#### **Application Notes**

#### **Features**

- All NXP<sup>®</sup> NFC frontend ICs
- Full feature set according to NFC Forum
- Synchronous API
- Modular, multi-layer design
- Interrupt-based event handling
- **B** Supports RTOS and non RTOS based architecture
- **B** Supports multiple development environments
- Certification test applications for EMVCo L1, NFC Forum, ISO/IEC 10373-6 PICC/PCD
- Same software stack for PN512, CLRC663. PN7462AU, PN5180
- Easy switching between reader IC
- Built-in MCU support: LPC1769, LPC11U68
- Host interface: PC, SPI, or custom
- Wide range of sample applications

#### **Supported Products**

- CLRC66302HN: High performance NFC reader solution
- PN512: Full NFC Forum compliant solution
- PN5120A0ET: Full NFC Forum compliant solution
- PN5120A0HN: Full NFC Forum compliant solution
- PN5120A0HN1: Full NFC Forum compliant solution
- PN512AA0HN1: Full NFC Forum compliant solution
- PN5180: Highpower NFC frontend solution
- PN5180A0ET: High-power NFC frontend solution
- PN5180A0HN: High-power NFC frontend solution
- PN746X\_736X\_SERIES: NFC Cortex-M0 microcontroller

#### **Latest version and information available at:** <http://www.nxp.com/pages/:NFC-READER-LIBRARY>

#### NFC Reader Library software packages

PN512 CLRC663 PN5180 Linux PN7462

This tab contains software for the OM25180FDK development kit. For additional information please refer to the OM25180FDK site.

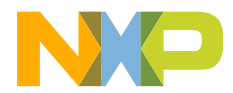

## **NFC READER LIBRARY ARCHITECTURE**

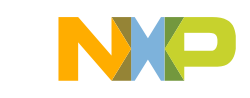

**Release contents**

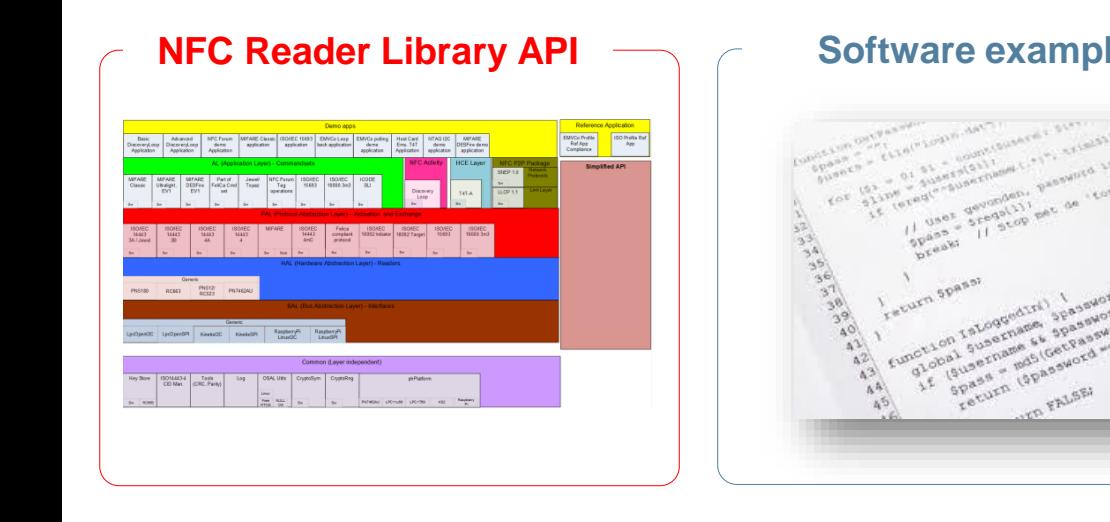

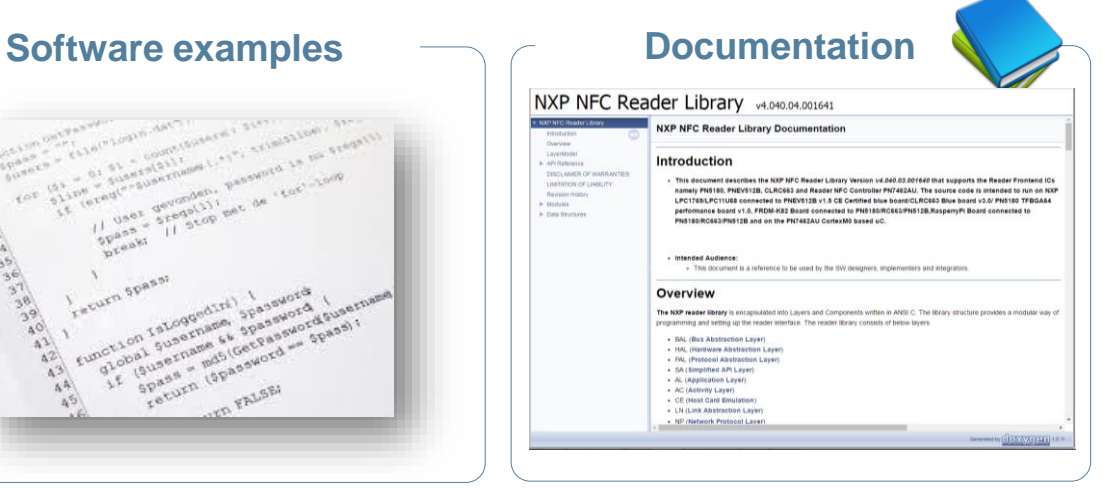

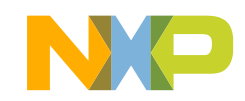

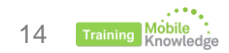

#### **Architecture**

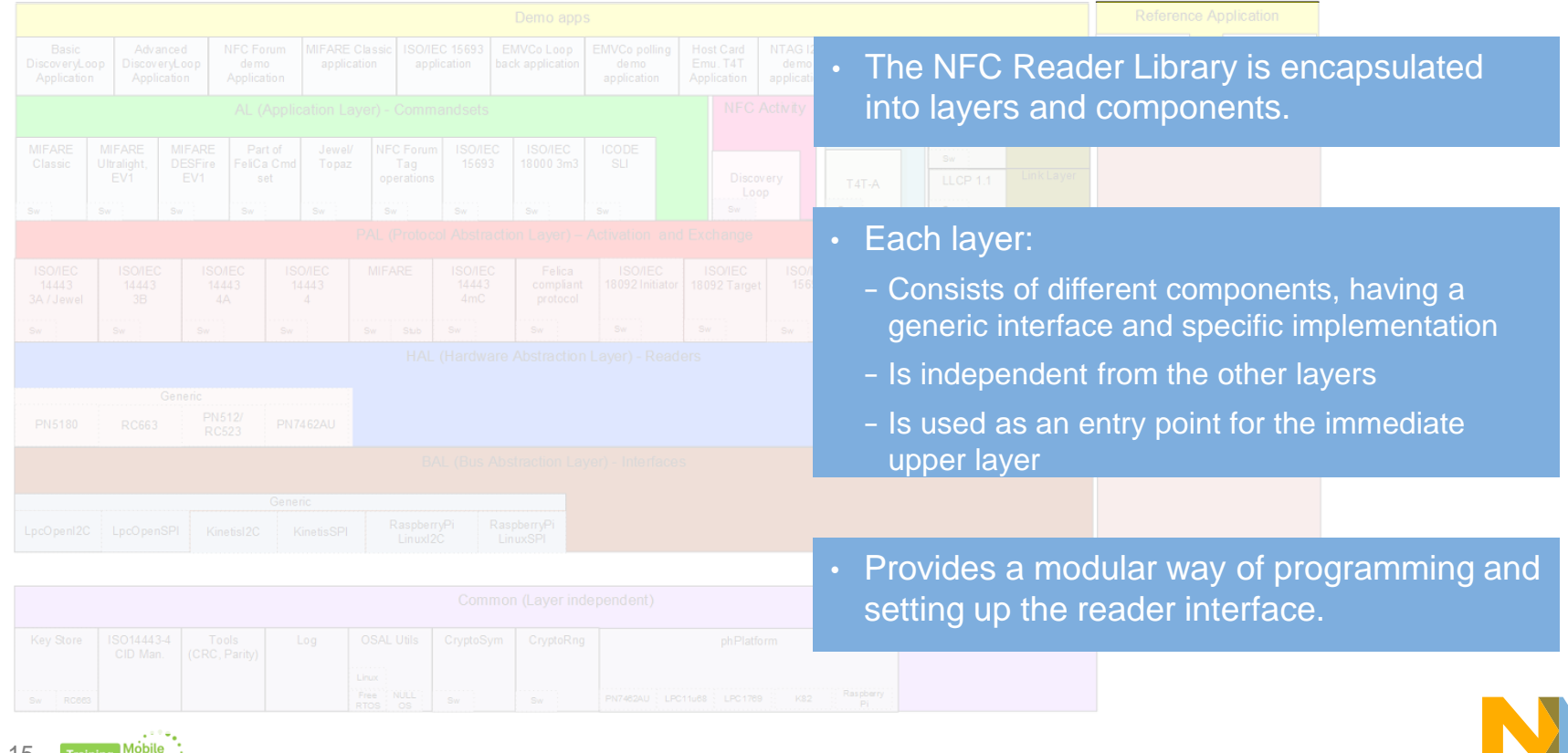

 $\blacktriangleleft$ 

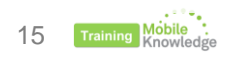

#### **Common Layer**

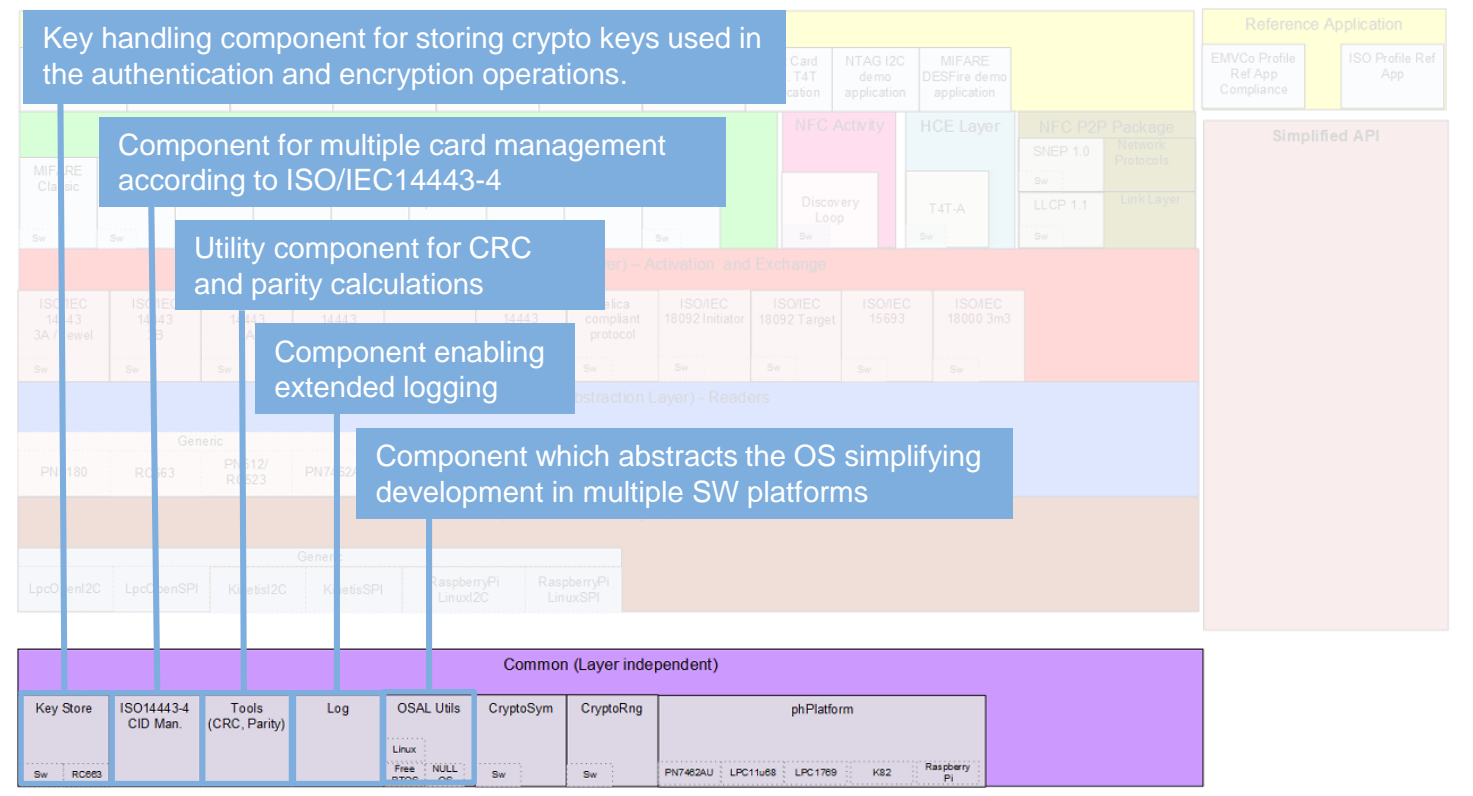

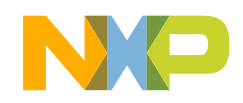

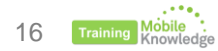

#### **Common Layer**

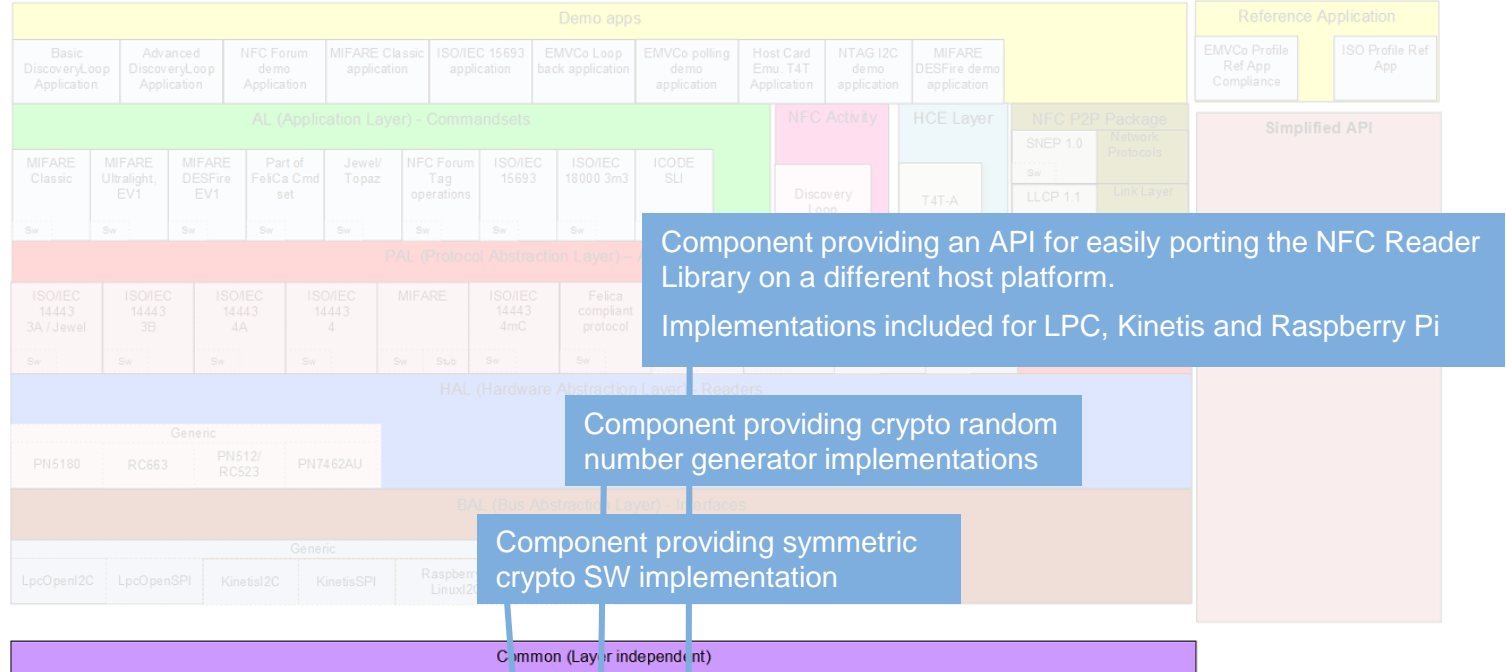

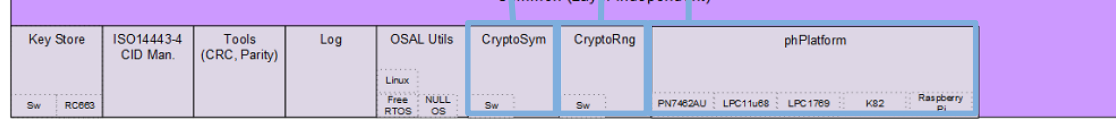

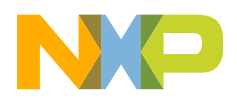

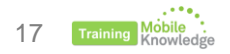

#### **Bus Abstraction Layer (BAL)**

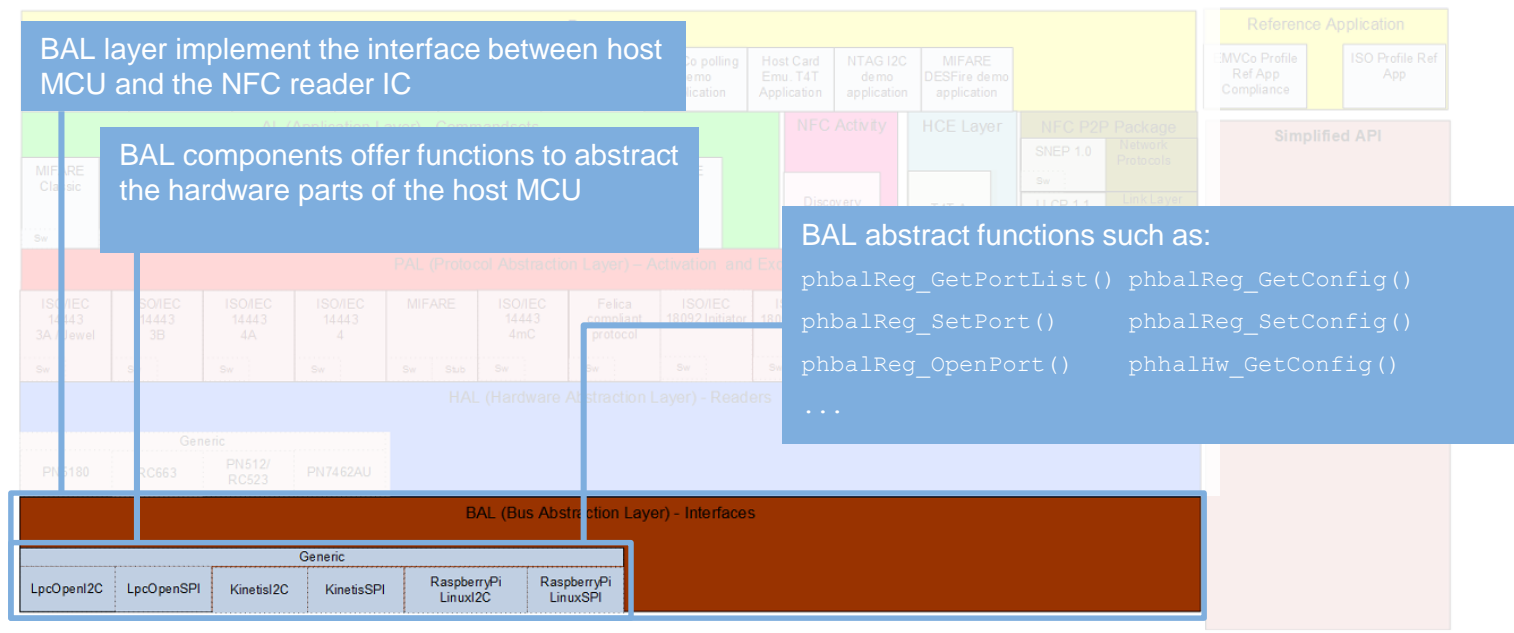

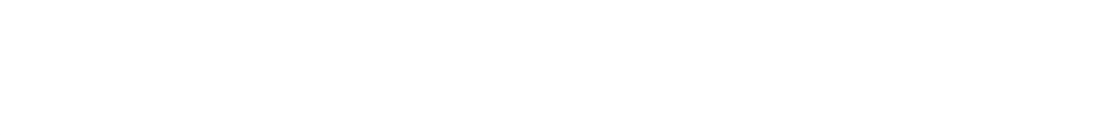

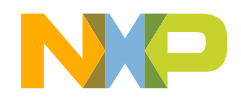

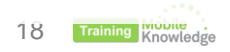

#### **NFC Reader Library Hardware Abstraction Layer (HAL)**

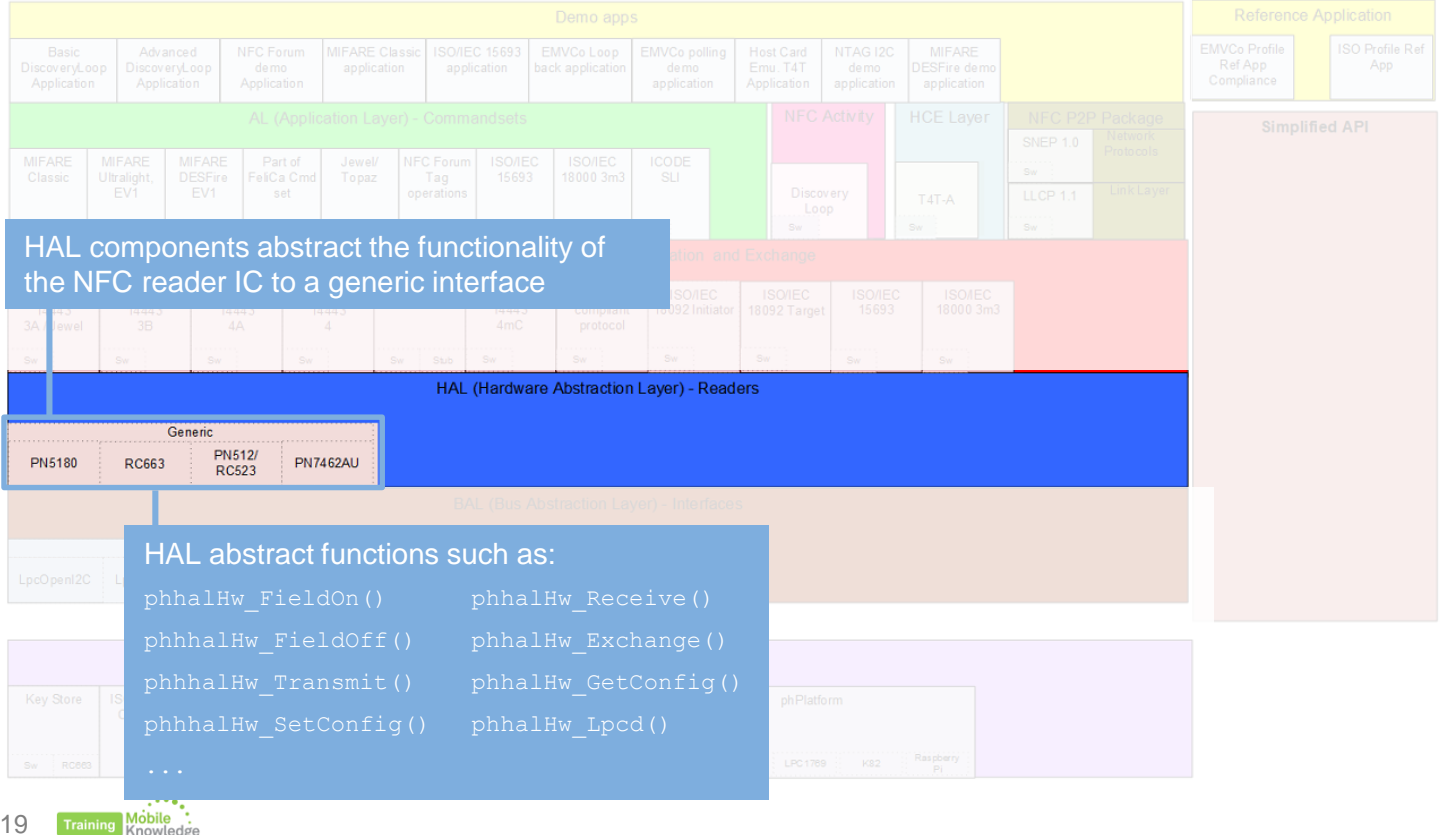

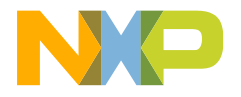

19

#### **Protocol Abstraction Layer (PAL)**

PAL components contain hardware-independent implementations of contactless protocols

PAL implements communication modes and data exchange regarding the contactless protocol.

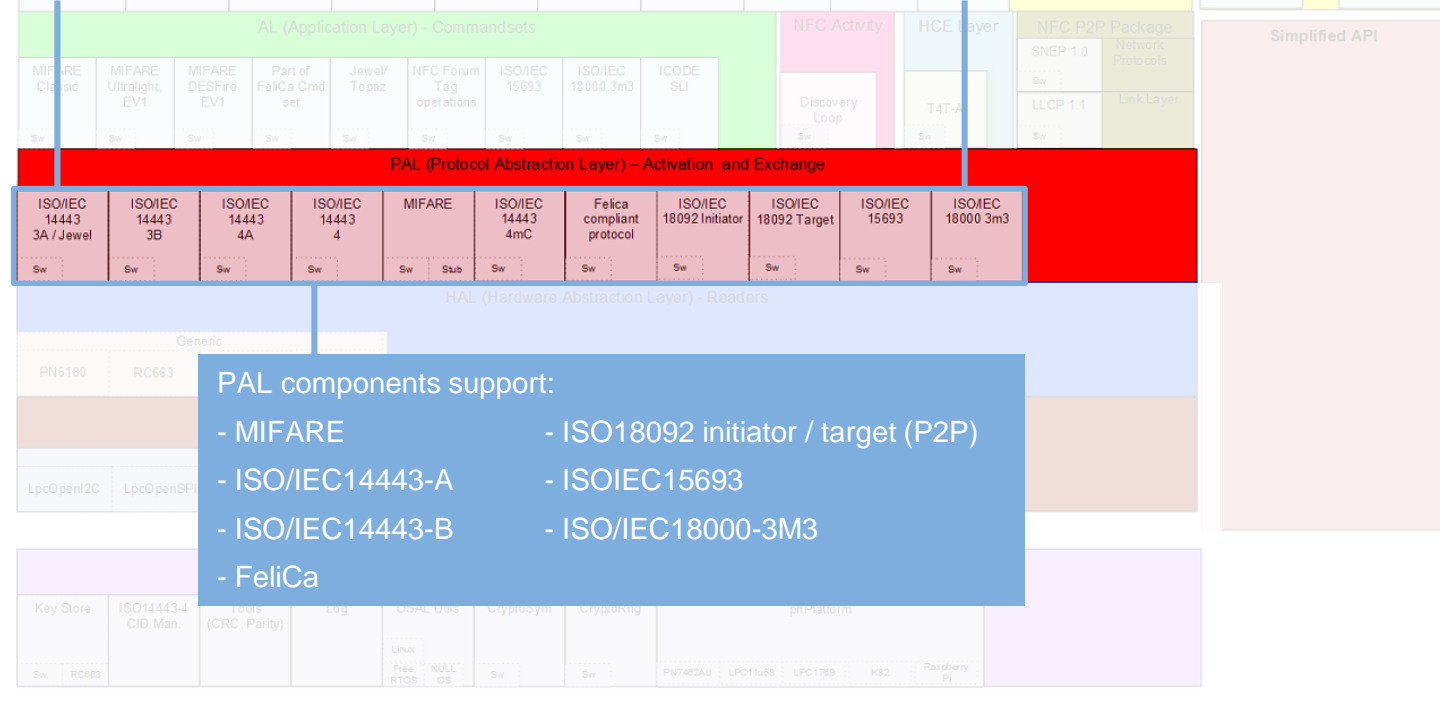

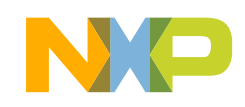

20

#### **Application layer**

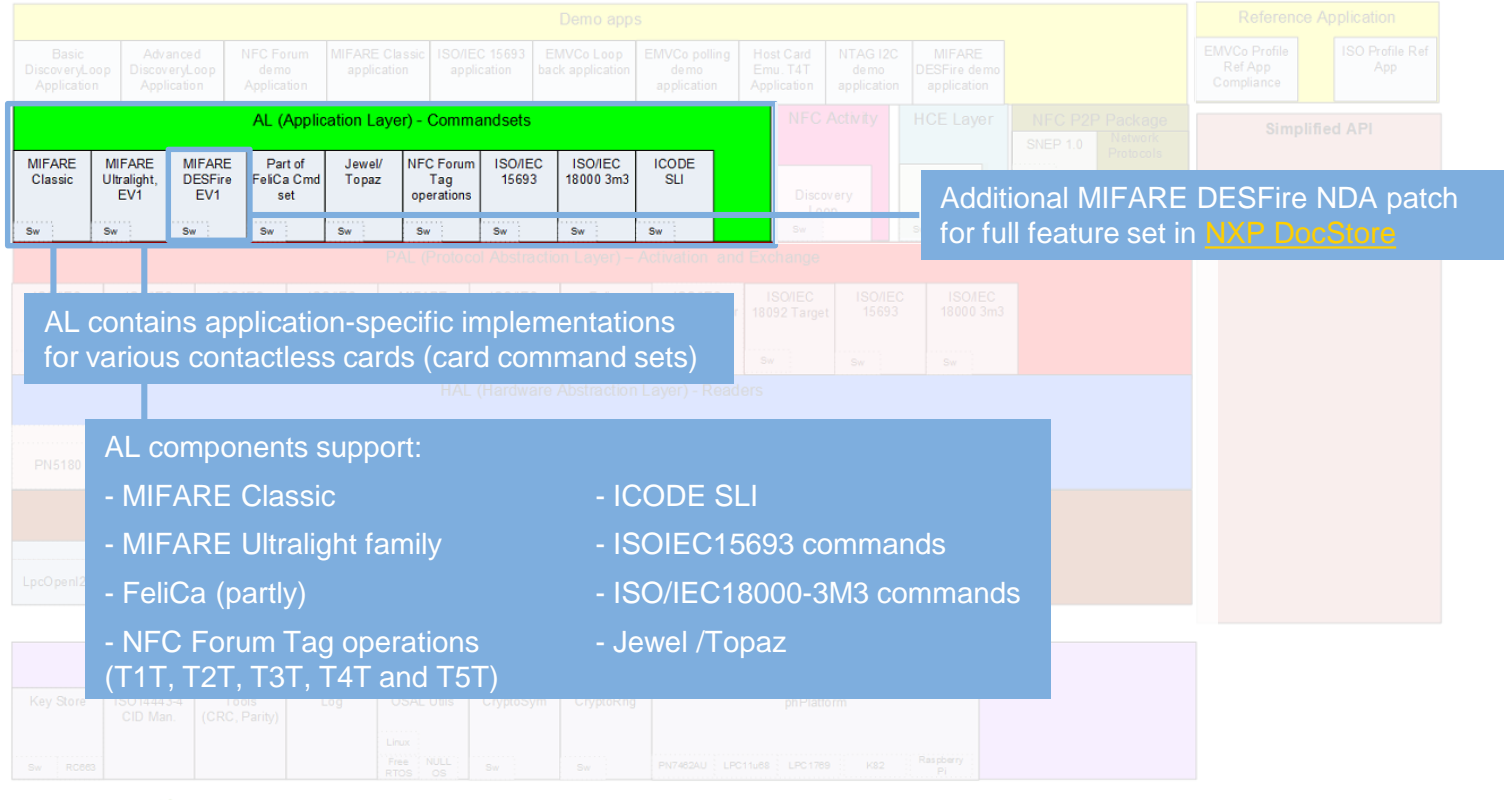

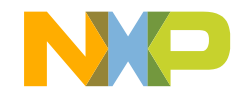

21 **Knowledge** 

#### **Activity layer**

22

**MANUTE Knowledge** 

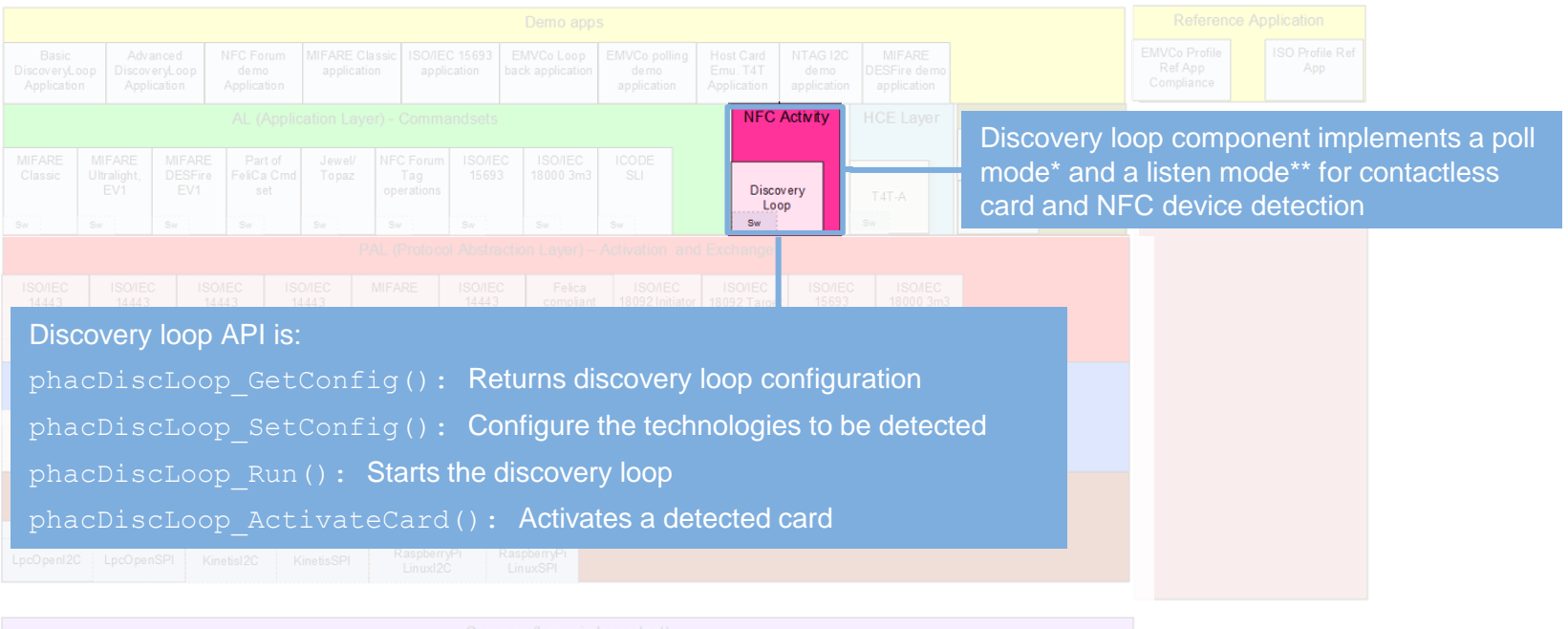

\* Based on NFC Forum Activity Specification v1.1 and EMVCo 2.5 \*\* Based on NFC Forum Activity Specification v1.1

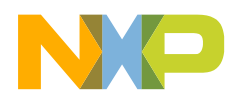

### **NFC Reader Library HCE and P2P layers**

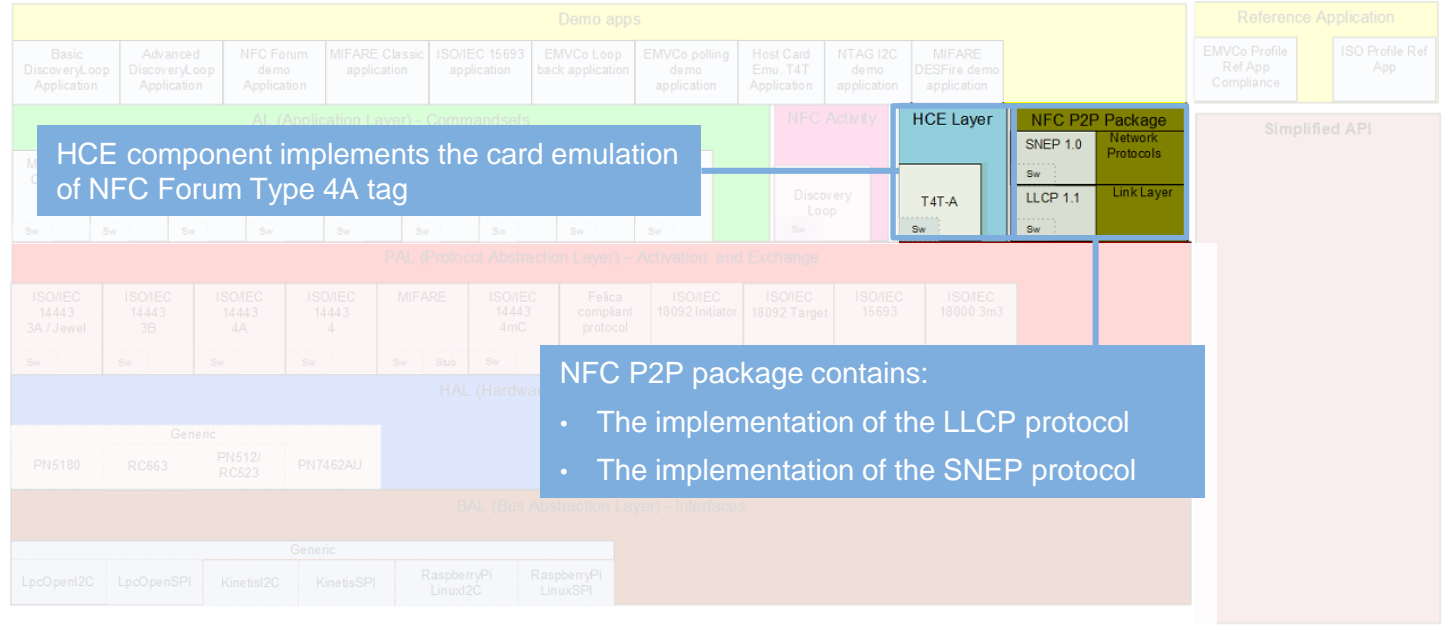

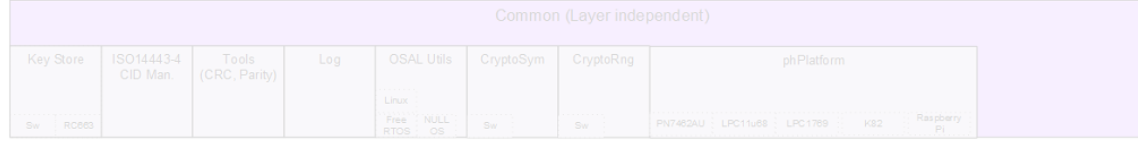

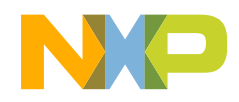

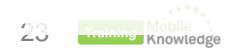

#### **Simplified API**

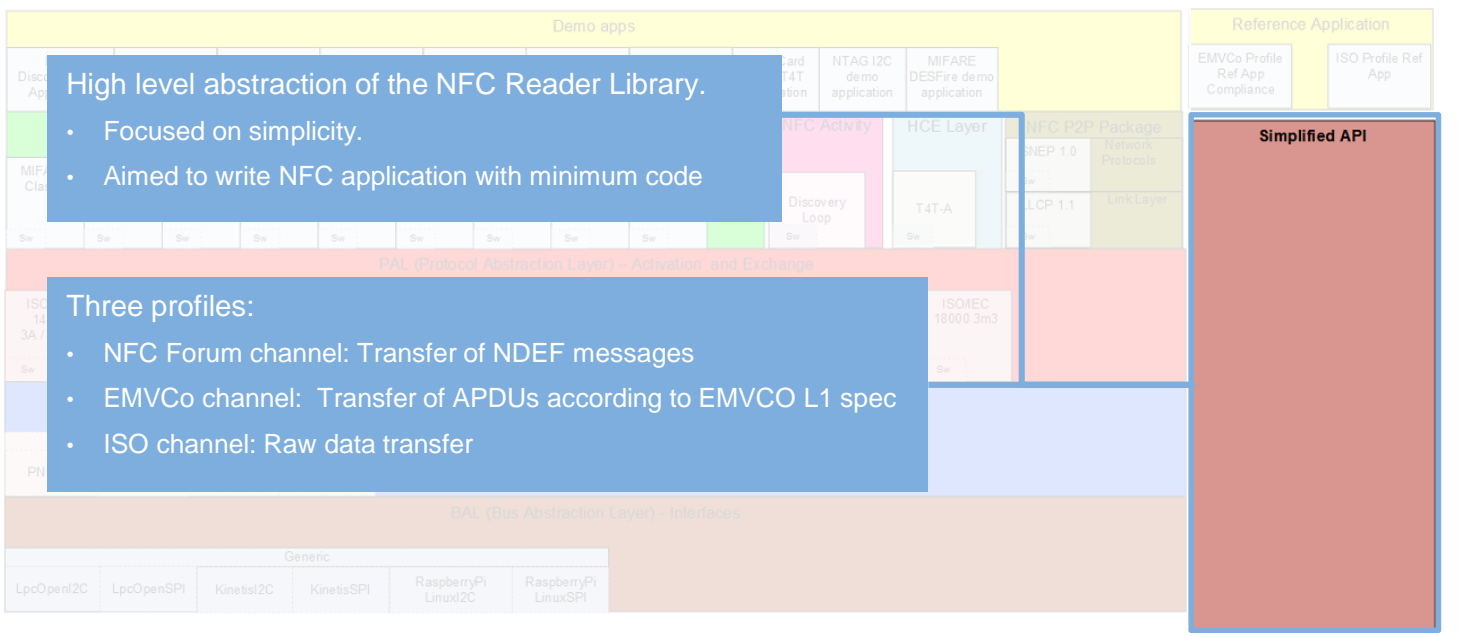

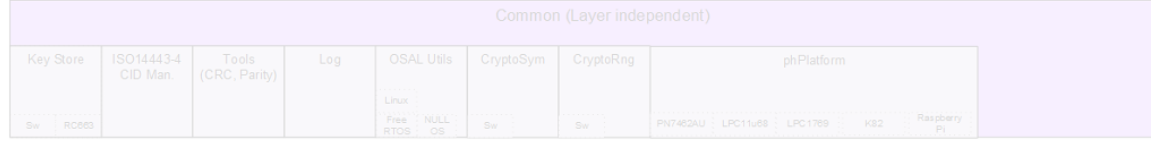

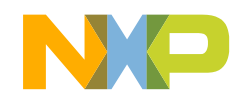

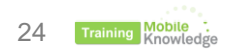

#### **Demo apps and reference applications**

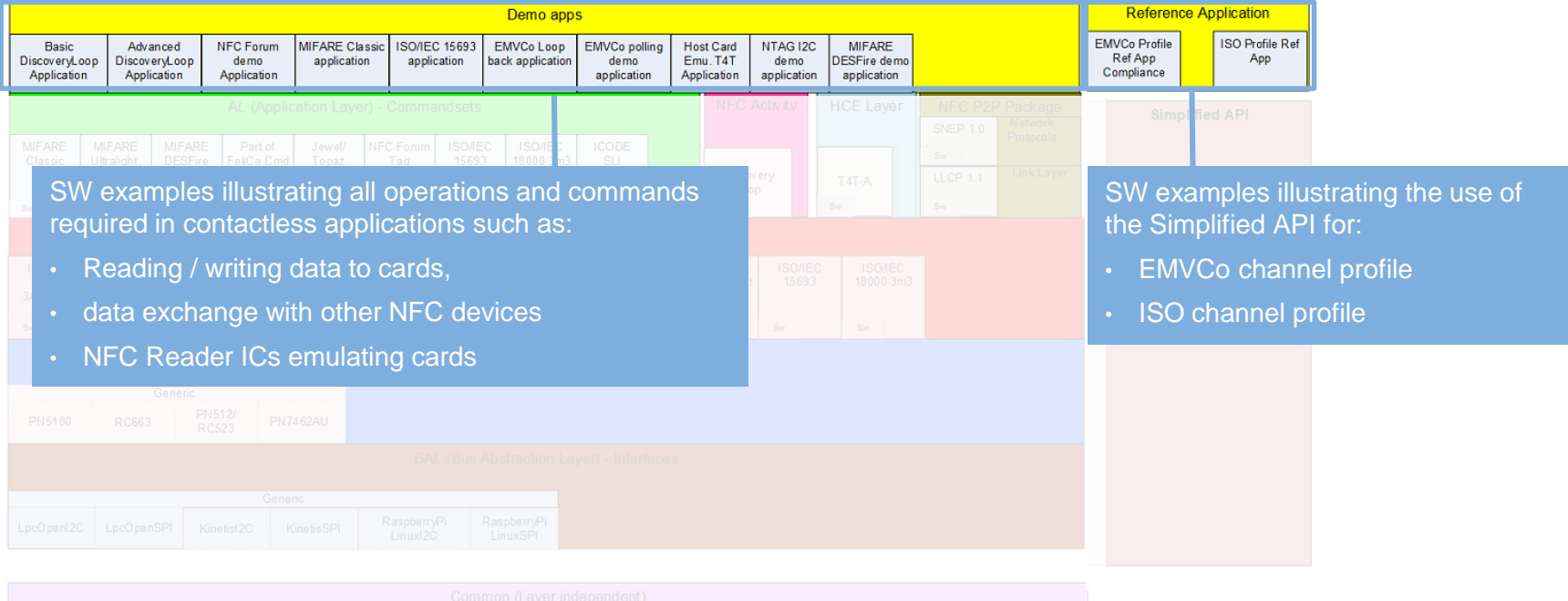

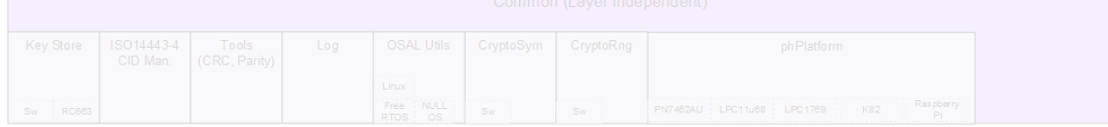

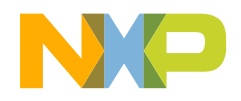

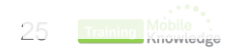

## **USING THE NFC READER LIBRARY: BUILDING THE SW STACK**

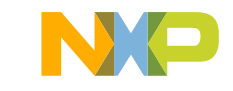

#### **Using the NFC Reader Library Building the SW stack**

**NFC Reader Library**

initial **NFC** 

Reader lization

Library

- To use the NFC Reader Library, a stack of components has to be initialized.
- Each layer generates a context data which is used as an entry point for the immediate upper layer.
- The component initialization must be built up by a *bottom to top*  approach

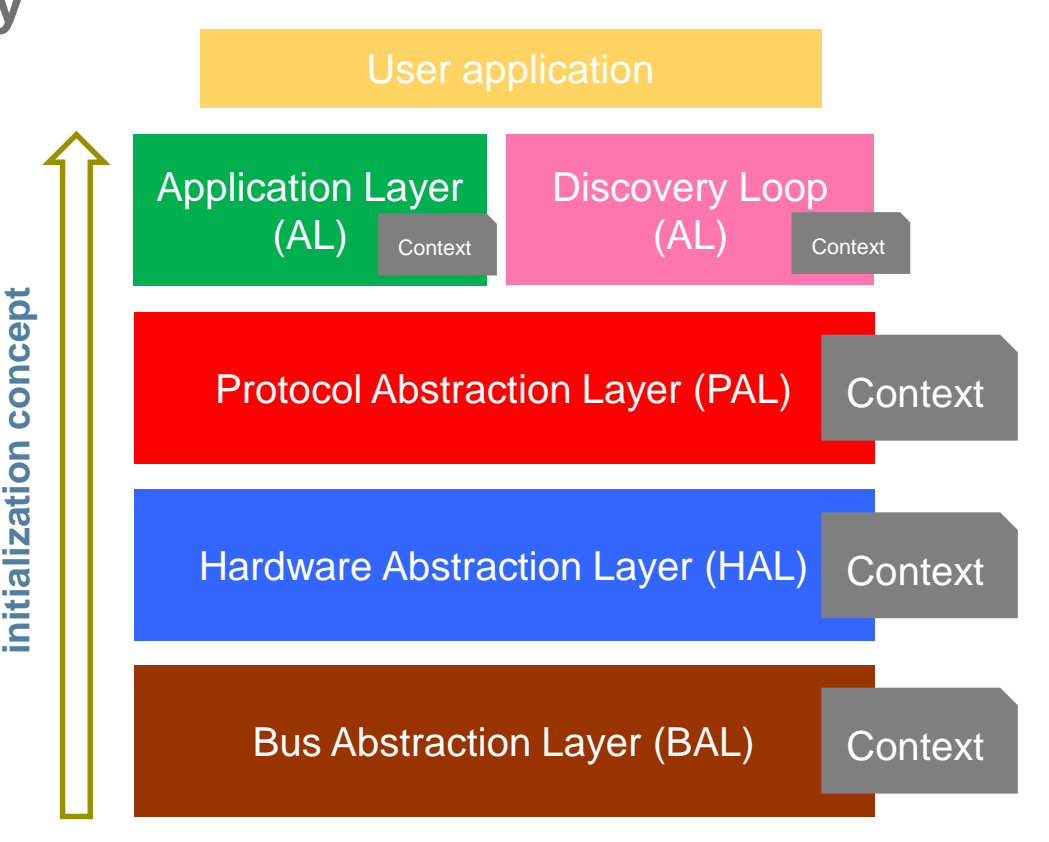

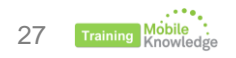

#### **Building the SW stack (Example)**

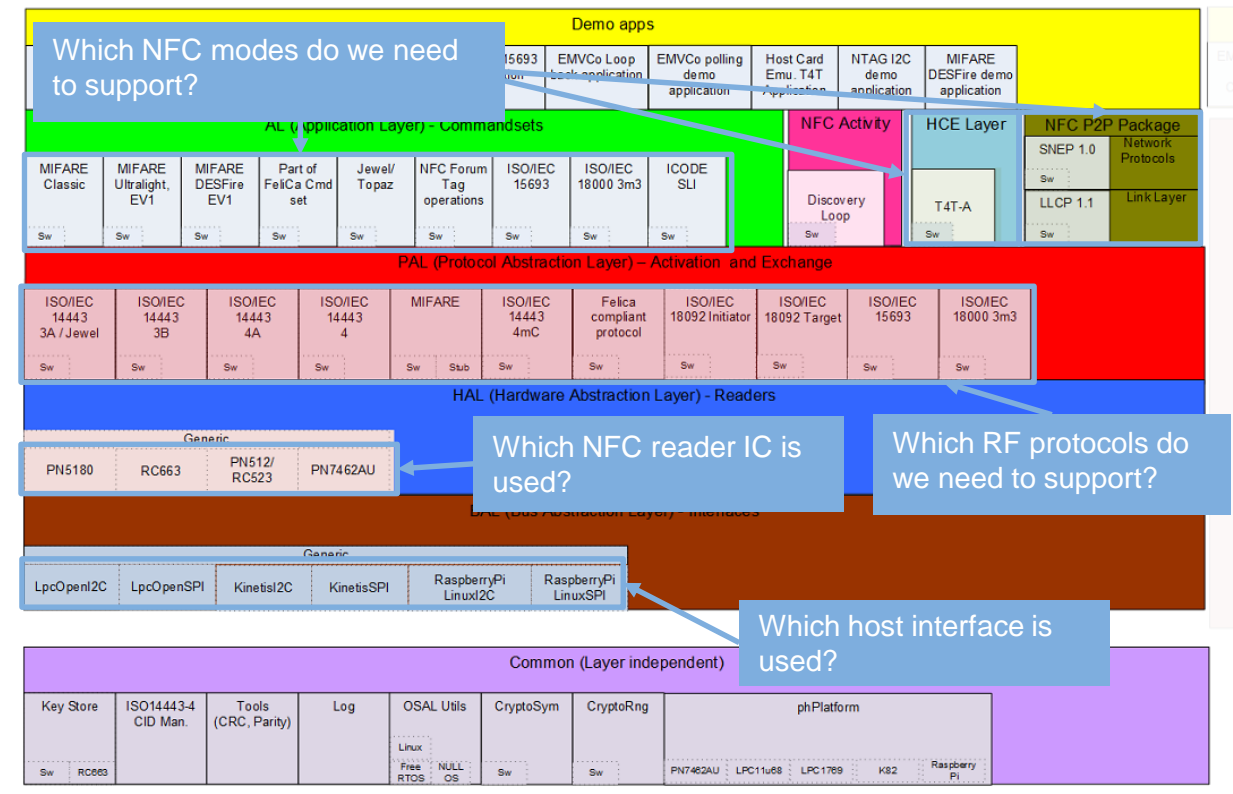

• The application requirements define which **modules need to be enabled**.

- NFC Read/Write, P2P and Card Emulation modes are supported by separate components
- In the following slides, we will show an example with these parameters:
	- − **MIFARE Classic** application
	- − NFC Reader IC: **CLRC663**
	- − Host controller: **LPC1769**

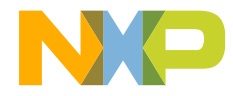

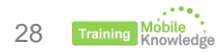

#### **Building the SW stack (Example II)**

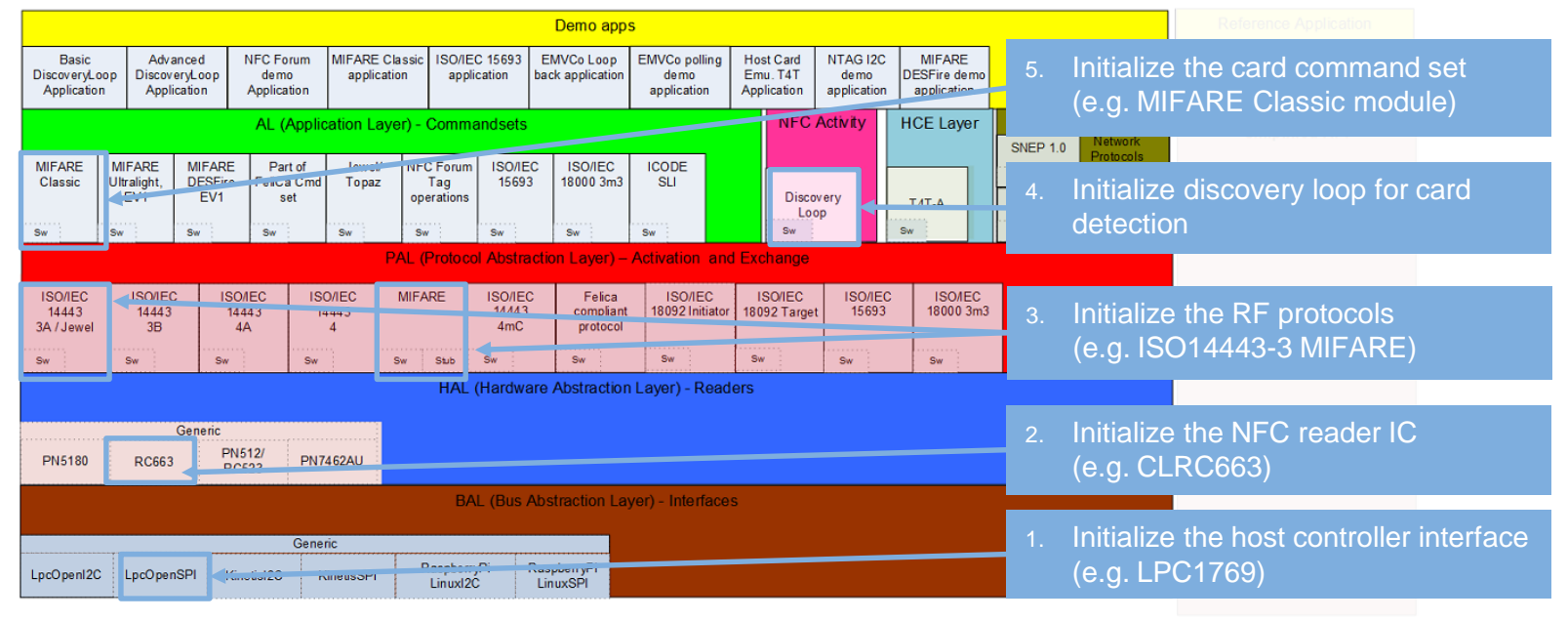

![](_page_29_Picture_182.jpeg)

![](_page_29_Picture_4.jpeg)

#### **Building the SW stack (Example III)**

1. Host interface initialization generates a data context used to initialize and configure the upper layer (HAL)

phhalHw\_Rc663\_Init(…, void \***pBalDataParams**, …)

2. NFC Reader IC initialization generates a data context used to initialize PAL and Discovery Loop components

> phpalMifare\_Sw\_Init(…, void \***pHalDataParams**,…) phpanI14443p3a\_Sw\_Init(…,void \***pHalDataParams**,…)

phacDiscLoop\_Sw\_Init(…, void \***pHalDataParams**, …)

3. MIFARE PAL initialization generates a data context used to initialize MIFARE Classic component

phalMFc\_Sw\_Init(…, void \***pPalMifareDataParams**, …)

![](_page_30_Figure_9.jpeg)

![](_page_30_Picture_10.jpeg)

![](_page_30_Picture_11.jpeg)

#### **Building the SW stack (Example IV) - Project build setup (ph\_NxpBuild.h)**

![](_page_31_Figure_2.jpeg)

![](_page_31_Picture_133.jpeg)

- set in the file: **../intfs/ph\_NxpBuild.h**.
- This file defines the modules to be **included** into the build setup or to be **excluded** from the build setup .
- There is a specific **macro** defined for including / excluding each SW component
- Components can be included / excluded depending on the application requirements or to optimize memory footprint.

![](_page_31_Picture_8.jpeg)

![](_page_31_Picture_9.jpeg)

![](_page_32_Picture_0.jpeg)

## **USING THE NFC READER LIBRARY: DISCOVERY LOOP CONFIGURATION**

#### **Using the NFC Reader Library Discovery loop**

- It is a routine that sequentially sets the reader IC in different functional states and configurations so it can discover the presence of tags or NFC devices in the RF field.
- The discovery loop completes the following functionalities:
	- − **Technology detection**: Detects whether there is another device or tag to communicate with and, if so, what technologies it supports.
	- − **Collision resolution**: Detects the presence of multiple devices or tags and enumerates the different identifiers.
	- − **Device activation**: Activates a particular device or tag to establish a communication.

![](_page_33_Figure_6.jpeg)

![](_page_33_Picture_7.jpeg)

#### **Using the NFC Reader Library Discovery loop – Configuration settings**

![](_page_34_Figure_1.jpeg)

#### phacDiscLoop\_SetConfig(…, **PHAC\_DISCLOOP\_CONFIG\_PAS\_POLL\_TECH\_CFG)**

/\*\* Configure technologies to be detected in passive poll mode \*/ #PHAC\_DISCLOOP\_POS\_BIT\_MASK\_A -> Detect Type A.\n #PHAC\_DISCLOOP\_POS\_BIT\_MASK\_B -> Detect Type B.\n #PHAC\_DISCLOOP\_POS\_BIT\_MASK\_F212 -> Detect Type FELICA @ 212K #PHAC\_DISCLOOP\_POS\_BIT\_MASK\_F424 -> Detect Type FELICA @ 424K #PHAC\_DISCLOOP\_POS\_BIT\_MASK\_V -> Detect Type V / ISO 15693.\n #PHAC\_DISCLOOP\_POS\_BIT\_MASK\_18000P3M3 -> Detect ISO 18000p3m3

#### For scanning just Type A cards:

phacDiscLoop\_SetConfig(…, PHAC\_DISCLOOP\_CONFIG\_PAS\_POLL\_TECH\_CFG**, PHAC\_DISCLOOP\_POS\_BIT\_MASK\_A)**

![](_page_34_Picture_6.jpeg)

![](_page_34_Picture_7.jpeg)

#### **Using the NFC Reader Library Discovery loop – Configuration settings**

![](_page_35_Figure_1.jpeg)

phacDiscLoop\_SetConfig(…, **PHAC\_DISCLOOP\_CONFIG\_ACT\_POLL\_TECH\_CFG)**

/\* Configure technologies to be detected in passive poll mode \*/ #PHAC\_DISCLOOP\_ACT\_POS\_BIT\_MASK\_106 -> Detect active target @ 106K #PHAC\_DISCLOOP\_ACT\_POS\_BIT\_MASK\_212 -> Detect active target @ 212K #PHAC\_DISCLOOP\_ACT\_POS\_BIT\_MASK\_424 -> Detect active target @ 424K

![](_page_35_Picture_4.jpeg)

![](_page_35_Picture_5.jpeg)

![](_page_35_Picture_6.jpeg)

#### **Using the NFC Reader Library Discovery loop – Configuration settings**

![](_page_36_Figure_1.jpeg)

#### phacDiscLoop\_SetConfig(…, **PHAC\_DISCLOOP\_CONFIG\_PAS\_LIS\_TECH\_CFG)**

/\* Configure technologies to listen for in passive listen mode. \*/ #PHAC\_DISCLOOP\_POS\_BIT\_MASK\_A -> Listen for Type A.\n #PHAC\_DISCLOOP\_POS\_BIT\_MASK\_F212 -> Listen for Type FELICA @ 212K #PHAC\_DISCLOOP\_POS\_BIT\_MASK\_F424 -> Listen for Type FELICA @ 424K #PHAC\_DISCLOOP\_POS\_BIT\_MASK\_B -> [Not supported] #PHAC\_DISCLOOP\_POS\_BIT\_MASK\_V -> [Not supported] #PHAC\_DISCLOOP\_POS\_BIT\_MASK\_ISO18000-3M3 -> [Not supported]

![](_page_36_Picture_4.jpeg)

![](_page_36_Picture_5.jpeg)

![](_page_36_Picture_6.jpeg)

#### **Using the NFC Reader Library Discovery loop - Start**

![](_page_37_Figure_2.jpeg)

![](_page_37_Figure_3.jpeg)

**Discovery loop – Find detected technologies**

• Get information about the detected NFC tags or NFC devices.

phacDiscLoop\_GetConfig( pDataParams, **PHAC\_DISCLOOP\_CONFIG\_TECH\_DETECTED**, &wTagsDetected);

• Macro to check that a Type A tag was detected

PHAC\_DISCLOOP\_CHECK\_ANDMASK( wTagsDetected, PHAC\_DISCLOOP\_POS\_BIT\_MASK\_A) • Checking whether one particular NFC tag or NFC device has been detected can be done by using the defined bitmasks

> PHAC\_DISCLOOP\_POS\_BIT\_MASK\_A PHAC\_DISCLOOP\_POS\_BIT\_MASK\_B PHAC\_DISCLOOP\_POS\_BIT\_MASK\_F212 PHAC\_DISCLOOP\_POS\_BIT\_MASK\_F424 PHAC\_DISCLOOP\_POS\_BIT\_MASK\_V PHAC\_DISCLOOP\_POS\_BIT\_MASK\_18000P3M3 PHAC\_DISCLOOP\_ACT\_POS\_BIT\_MASK\_106 PHAC\_DISCLOOP\_ACT\_POS\_BIT\_MASK\_212 PHAC\_DISCLOOP\_ACT\_POS\_BIT\_MASK\_424

![](_page_38_Picture_8.jpeg)

![](_page_38_Picture_9.jpeg)

## **USING THE NFC READER LIBRARY: SIMPLIFIED API**

![](_page_39_Picture_1.jpeg)

### **Simplified API**

#### **Write NFC applications using as little code as possible**

- Provides a high level abstraction access to the NFC Reader Library.
- It is focused on simplicity and aimed to write an NFC application with minimum code
- It can be combined with the use of the "standard" NFC Reader Library stack API
- Three different channels available:
	- − **NFC Forum channel:** used to transfer NDEF messages.
	- − **EMVCo channel**: used to transfer ISO 7816 APDU's over the ISO 14443-4 protocol, according to EMVCo L1 spec.
	- − **ISO channel**: general channel, used to transfer raw data transfer on block/frame level.

![](_page_40_Picture_90.jpeg)

![](_page_40_Picture_10.jpeg)

**EMVCo**

**NFC Forum**

**Simplified API** 

**ISO**

![](_page_40_Picture_11.jpeg)

### **Simplified API**

#### **Write NFC applications using as less code as possible**

![](_page_41_Figure_2.jpeg)

![](_page_41_Picture_3.jpeg)

## **SOFTWARE EXAMPLES**

![](_page_42_Picture_1.jpeg)

**Release contents**

![](_page_43_Picture_2.jpeg)

![](_page_43_Picture_3.jpeg)

![](_page_43_Picture_4.jpeg)

### **Example 1: BasicDiscoveryLoop**

#### **Functionality**

- Scans for NFC tags and NFC devices and displays the detected device information (such as UID, SAK, Product Type for MIFARE cards)
- If multiple technologies are detected, the example will select the first detected technology to resolve.

- Shows how to poll for different technologies (NFC tag, P2P, HCE), detect and activate them.
- Shows the discovery loop initialization and configuration
- Shows the use of both POLL and LISTEN discovery loop modes

![](_page_44_Figure_8.jpeg)

![](_page_44_Picture_9.jpeg)

![](_page_44_Picture_10.jpeg)

### **Example 2: AdvancedDiscoveryLoop**

#### **Functionality**

- Scans for NFC tags and NFC devices and displays the detected device information (such as UID, SAK, Product Type for MIFARE cards)
- If multiple technologies are detected, the example will select the first detected technology to resolve.

- Shows how to poll for different technologies (NFC tag, P2P, HCE), detect and activate them.
- Shows the different configuration options of the discovery loop.
- Shows the use of both POLL and LISTEN discovery loop modes

![](_page_45_Figure_8.jpeg)

![](_page_45_Picture_9.jpeg)

### **Example 3: NFCForum**

#### **Functionality**

- Scans for NFC tags and NFC devices and displays the detected device information (such as UID, SAK, Product Type for MIFARE cards)
- It implements an SNEP Server and SNEP client for NDEF data exchange between peers.

- Shows how to implement the P2P mode and reader function to detect Type A, Type B, Type F, Type V and ISO18000-3M3 tags.
- Shows how to exchange NDEF messages between two NFC-enabled devices.
- Shows active and passive communication modes.

![](_page_46_Figure_8.jpeg)

![](_page_46_Picture_9.jpeg)

### **Example 4: MIFARE Classic**

#### **Functionality**

- Detects MIFARE Classic cards and displays information like UID, SAK and ATQA.
- Performs a sector authentication, block read and block write operations.

- Shows the discovery loop configuration for MIFARE Classic detection.
- Shows the usage of standard MIFARE Classic commands (Authenticate, Read, Write).
- Shows KeyStore use.

![](_page_47_Figure_8.jpeg)

![](_page_47_Picture_9.jpeg)

### **Example 5: ISO/IEC15693**

#### **Functionality**

- Detects an ISO15693-compliant card and displays tag type and tag UID information.
- Performs a block read and block write operations.

- Shows the discovery loop configuration for ISO15693-compliant tag detection.
- Shows the usage of the most important commands for working with ISO15693 compliant tags.

![](_page_48_Figure_7.jpeg)

![](_page_48_Picture_8.jpeg)

![](_page_48_Picture_9.jpeg)

### **Example 6: EMVCo Loopback**

#### **Functionality**

- Implements a loopback application which is used to perform EMVCo 2.5 (L1) digital compliance validation.
- It can be tested with payment cards

#### **Benefits**

• It can be used to conduct EMVCo Level 1 PCD certification

![](_page_49_Figure_6.jpeg)

![](_page_49_Picture_7.jpeg)

![](_page_49_Picture_8.jpeg)

### **Example 7: EMVCo Polling**

#### **Functionality**

- Detects an EMVCo payment cards.
- It displays the response of the detected EMVCo card after the select PPSE command.

- Shows the discovery loop configuration for EMVCo payment card detection.
- Shows the exchange of APDU commands with EMVCo payment cards.

![](_page_50_Figure_7.jpeg)

![](_page_50_Picture_8.jpeg)

![](_page_50_Picture_9.jpeg)

### **Example 8: HCE T4T**

#### **Functionality**

- Implements a Type 4-A tag card emulation with a default NDEF message stored on its memory.
- It supports all specified commands such as Select, ReadBinary, UpdateBinary, etc
- It allows both reading and writing and NDEF messages into the emulated card.

- Shows how to emulate a Type 4 tag and to perform read and write operations.
- Shows how to set NDEF data into a Type 4 tag.
- It can be used to test against ISO10373-6 PICC test specification

![](_page_51_Figure_9.jpeg)

![](_page_51_Picture_10.jpeg)

![](_page_51_Picture_11.jpeg)

### **Example 9: NTAG I<sup>2</sup>C**

#### **Functionality**

- Detects an NTAG  $1^2C$  tag and displays information like UID, ATQA, SAK and version.
- Performs a SECTOR SELECT, page READ and page WRITE operation.

- Shows the discovery loop configuration for NTAG <sup>2</sup>C tag detection.
- Shows the use of commands to communicate with NTAG I<sup>2</sup>C product

![](_page_52_Figure_7.jpeg)

![](_page_52_Picture_8.jpeg)

![](_page_52_Picture_9.jpeg)

### **Example 10: Simplified API ISO**

#### **Functionality**

• Implements sample applications for MIFARE Classic, MIFARE Ultralight, MIFARE DESFire, Type B, ISO/IEC15693 and ISO/IEC18000-3M3 using the Simplified API with an ISO profile.

- Shows how to use the Simplified API with an ISO profile.
- Shows reference implementations for the usage of the Simplified API related to MIFARE Classic, MIFARE Ultralight, MIFARE DESFire, Type B, ISO/IEC15693 and ISO/IEC18000-3M3 tags

![](_page_53_Figure_6.jpeg)

![](_page_53_Picture_7.jpeg)

### **Example 11: Simplified API EMVCo**

#### **Functionality**

• Implements a loopback application using the Simplified API to perform EMVCo 2.5 (L1) digital compliance validation.

- Shows how to use the Simplified API with an EMVCo profile.
- It can be used to conduct EMVCo Level 1 PCD certification

![](_page_54_Figure_6.jpeg)

![](_page_54_Picture_7.jpeg)

![](_page_54_Figure_8.jpeg)

## **DOCUMENTATION**

![](_page_55_Picture_1.jpeg)

**Release contents**

![](_page_56_Picture_2.jpeg)

![](_page_56_Picture_3.jpeg)

General CONVETTIBLE

![](_page_56_Picture_4.jpeg)

### **NFC Reader Library reference API documentation**

**NXP NFC Reader Library** 

DISCLAIMER OF WARRANTIES:

LIMITATION OF LIABILITY

Introduction Overview LaverModel

API Reference

**Revision History** 

▶ Data Structures

 $\blacktriangleright$  Modules

- The NFC Reader Library reference API is also delivered in HTML format.
- It is the most friendly way to go through the NFC Reader Library API
- It is generated from source code annotations
- It can be found in: "\NxpRdLib\docs\14\_user\_doc"

#### NXP NFC Reader Library v4.040.04.001641

#### **NXP NFC Reader Library Documentation**

#### Introduction

- . This document describes the NXP NFC Reader Library Version v4.040.03.001640 that supports the Reader Frontend ICs namely PN5180, PNEV512B, CLRC663 and Reader NFC Controller PN7462AU. The source code is intended to run on NXP LPC1769/LPC11U68 connected to PNEV512B v1.5 CE Certified blue board/CLRC663 Blue board v3.0/ PN5180 TFBGA64 performance board v1.0. FRDM-K82 Board connected to PN5180/RC663/PN512B.RasperryPi Board connected to PN5180/RC663/PN512B and on the PN7462AU CortexM0 based uC.
- · Intended Audience:
	- This document is a reference to be used by the SW designers, implementers and integrators.

#### **Overview**

The NXP reader library is encapsulated into Layers and Components written in ANSI C. The library structure provides a modular way of programming and setting up the reader interface. The reader library consists of below layers

- BAL (Bus Abstraction Layer)
- HAL (Hardware Abstraction Layer)
- PAL (Protocol Abstraction Layer)
- SA (Simplified API Layer)
- AL (Application Layer)
- AC (Activity Laver)
- CE (Host Card Emulation)
- LN (Link Abstraction Layer)
- NP (Network Protocol Laver)

Generated by (0 0) WORD 1.8.11

![](_page_57_Picture_23.jpeg)

![](_page_57_Picture_24.jpeg)

### **NFC Reader Library reference API documentation**

![](_page_58_Picture_26.jpeg)

![](_page_58_Picture_2.jpeg)

# **TO SUM UP**

![](_page_59_Picture_1.jpeg)

#### **NFC Reader Library In a nutshell**

- It is the SW support for NXP's NFC frontends and NFC controllers with customizable firmware
- A modular, **free**, multi-layer software library written in ANSI-C that provides all the APIs needed to complete a design and prepare it for certification
- Easily portable to multiple design environments and platforms
- Complemented with software examples illustrating typical use cases.

![](_page_60_Figure_5.jpeg)

**Latest version and information available at:** <http://www.nxp.com/pages/:NFC-READER-LIBRARY>

![](_page_60_Picture_7.jpeg)

![](_page_60_Picture_8.jpeg)

![](_page_61_Picture_0.jpeg)

**Software development** in Android and iOS **Embedded software** for MCUs **JCOP, Java Card operating Systems Hardware design and development** Digital, analog, sensor acquisition, power management **Wireless communications** WiFi, ZigBee, Bluetooth, BLE **Contactless antenna** RF design, evaluation and testing

**MIFARE** applications End-to-end systems, readers and card-related designs **EMVco** applications Readers, cards, design for test compliancy (including PCI) **Secure Element management** GlobalPlatform compliant backend solutions **Secure services provisioning** OTA, TSM services

![](_page_61_Picture_3.jpeg)

**We help companies leverage the mobile and contactless revolution** 

![](_page_61_Picture_5.jpeg)

**MobileKnowledge** Roc Boronat 117, P3M3 08018 Barcelona (Spain)

**Get in touch with us** [www.themobileknowledge.com](http://www.themobileknowledge.com/) [mk@themobileknowledge.com](mailto:mk@themobileknowledge.com)

![](_page_61_Picture_8.jpeg)

![](_page_61_Picture_9.jpeg)

![](_page_61_Picture_10.jpeg)

![](_page_61_Picture_11.jpeg)

#### **Design and implement NFC applications Session 4: NFC Reader Library- SW support for NFC frontends and NFC controllers w. custom. FW solutions**

Jordi Jofre (Speaker) Angela Gemio (Host)

#### **Thank you for your kind attention!**

Please remember to fill out our **evaluation survey** (pop-up)

Check your email for **material download** and on-demand **video** addresses

Please check NXP and MobileKnowledge websites for **upcoming webinars**  and **training sessions**

[http://www.nxp.com/support/classroom-training-events:CLASSROOM-TRAINING-EVENTS](http://www.themobileknowledge.com/content/knowledge-catalog-0) [www.themobileknowledge.com/content/knowledge-catalog-0](http://www.themobileknowledge.com/content/knowledge-catalog-0)

![](_page_62_Picture_7.jpeg)

![](_page_62_Picture_8.jpeg)